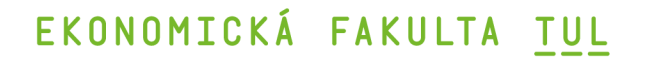

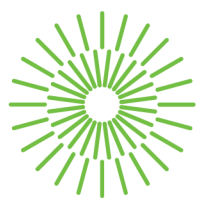

### **Bakalářská práce**

## **Osobní web jako podpora osobní značky**

*Studijní program:* B0688P140002 Informační management *Autor práce:* **Zuzana Kratochvílová**  *Vedoucí práce:* Ing. Michal Dostál, Ph.D. Katedra informatiky

Liberec 2023

# **EKONOMICKÁ FAKULTA TUL**

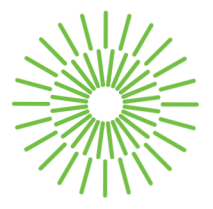

## **Zadaní bakalářské práce**

## **Osobní web jako podpora osobní značky**

*Jméno a příjmení: Osobní číslo: Studijní program: Zadávající katedra: Akademický rok:* 

#### **Zuzana Kratochvílová**

E20000174 B0688P140002 Informační management Katedra informatiky 2022/2023

#### **Zásady pro vypracování:**

- 1. Analýza trhu
- 2. Užitek osobního webu
- 3. Možnosti vývojového prostředí
- 4. Web v praxi (WordPress)
- 5. Zhodnocení a závěr

*Rozsah grafických prací: Rozsah pracovní zprávy: Forma zpracování práce: Jazyk práce:* 

30 normostran tištěná/elektronická Čeština

#### **Seznam odborné literatury:**

- LUKAVEC, Tomáš, 2021. *Jsi značka?!: Aneb vydělávejte více online&offline tím, co milujete!.* Aktualizované vydání. Praha: VIP Zákony Bohatství. ISBN 9788090810303.
- NECKAŘ, Petr, David KOLÁŘ a David JANEČEK, 2019. *Průvodce úspěšného obchodníka.*  Praha: Grada Publishing. ISBN 978-80-271-2218-9.
- BUREŠOVÁ, Jitka, 2022. *Online marketing: od webových stránek k sociálním sítím.* Praha: Grada Publishing. Expert (Grada). ISBN 978-80-271-1680-5.
- ŠESTÁKOVÁ, Lucie, 2013. *WordPress: vlastní web bez programování.* Brno: Computer Press. ISBN 978-802-5138-328.
- MCHARRY, Sarah, 2013. *WordPress To Go: How To Build A WordPress Website On Your Own Domain, From Scratch, Even If You Are A Complete Beginner.* USA: CreateSpace Independent Publishing Platform. ISBN 978-1481130509.
- NAHAI, Nathalie, 2017. *Webs of Influence: the psychology of online persuasion.* 2nd edition. GBR: Revised edition of the author's Webs of influence. ISBN 9781292134604.
- PROQUEST, 2022. *Databáze článků ProQuest* [online]. Ann Arbor, Ml, USA: ProQuest. [cit. 2022-09-26]. Dostupné z: <http://knihovna.tul.cz>

L.S.

*Konzultant:* Tomáš Křížek - regionální ředitel ve společnosti 4fin Better Together, a.s.

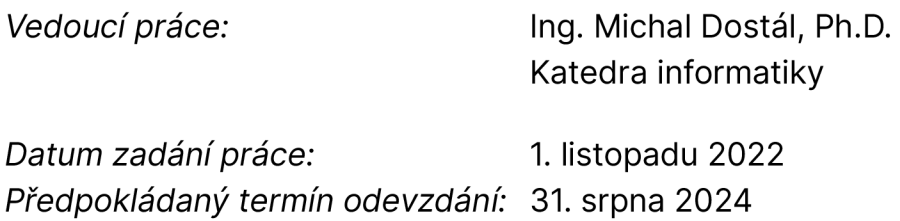

doc. Ing. Aleš Kocourek, Ph.D. děkan

Ing. Petr Weinlich, Ph.D. vedoucí katedry

V Liberci dne 1. listopadu 2022

# **Prohlášen í**

Prohlašuji, že svou bakalářskou práci jsem vypracovala samostatně jako původní dílo s použitím uvedené literatury a na základě konzultací s vedoucím mé bakalářské práce a konzultantem.

Jsem si vědoma toho, že na mou bakalářskou práci se plně vztahuje zákon č. 121/2000 Sb., o právu autorském, zejména § 60 školní dílo.

Beru na vědomí, že Technická univerzita v Liberci nezasahuje do mých autorských práv užitím mé bakalářské práce pro vnitřní potřebu Technické univerzity v Liberci.

Užiji-li bakalářskou práci nebo poskytnu-li licenci k jejímu využití, jsem si vědoma povinnosti informovat o této skutečnosti Technickou univerzitu v Liberci; v tomto případě má Technická univerzita v Liberci právo ode mne požadovat úhradu nákladů, které vynaložila na vytvoření díla, až do jejich skutečné výše.

Současně čestně prohlašuji, že text elektronické podoby práce vložený do IS/STAG se shoduje s textem tištěné podoby práce.

Beru na vědomí, že má bakalářská práce bude zveřejněna Technickou univerzitou v Liberci v souladu s § 47b zákona č. 111/1998 Sb., o vysokýc h školách a o změně a doplnění dalších zákonů (zákon o vysokých školách), ve znění pozdějších předpisů.

Jsem si vědoma následků, které podle zákona o vysokých školách mohou vyplývat z porušení tohoto prohlášení.

## **Abstrakt**

Tato práce řeší vývoj osobního webu pro podporu osobní značky, společně s jejím samotným vytvořením. Cílem bylo provést analýzu trhu a zjistit důležité aspekty týkající se internetového prostředí, jako například obsahové a grafické zpracování, ale i užitek osobního webu. Součástí je také průzkum technologií pro vývoj webu. Po analýze potřeb osobního webu byl vytvořen web [zAdvice.net](http://zAdvice.net) v prostředí programu WordPress. Zhodnocení zmiňuje ekonomickou náročnost práce, silné a slabé stránky. V závěru jsou formulovány příležitosti pro další rozvoj webu a osobní značky.

## **Klíčová slova**

Analýza trhu, Technologie, Web, WordPress, Značka.

## **Abstract**

This work deals with the development of a personal website to support a personal brand, together with its creation. The aim was to conduct market analysis and identify important aspects related to the online environment, such as content and graphic design, as well as the usefulness of a personal website. The work also includes a survey of web development technologies. After analyzing the needs of a personal website, the [zAdvice.net](http://zAdvice.net) website was created in the WordPress platform. The evaluation mentions the economic costs of the work, as well as the strengths and weaknesses. In conclusion, opportunities for further development of the website and personal brand are formulated.

## **Keywords**

Brand, Market analysis, Technology, Web, WordPress.

## **Poděkování**

Ráda bych touto cestou vyjádřila poděkování Ing. Michalovi Dostálovi, Ph.D. za jeho cenné rady a trpělivost při vedení mé bakalářské práce.

Rovněž bych chtěla poděkovat mým kolegům z práce, zejména Tomáši Křížkovi za vstřícnost a pomoc při získávání potřebných informací a podkladů.

## **Obsah**

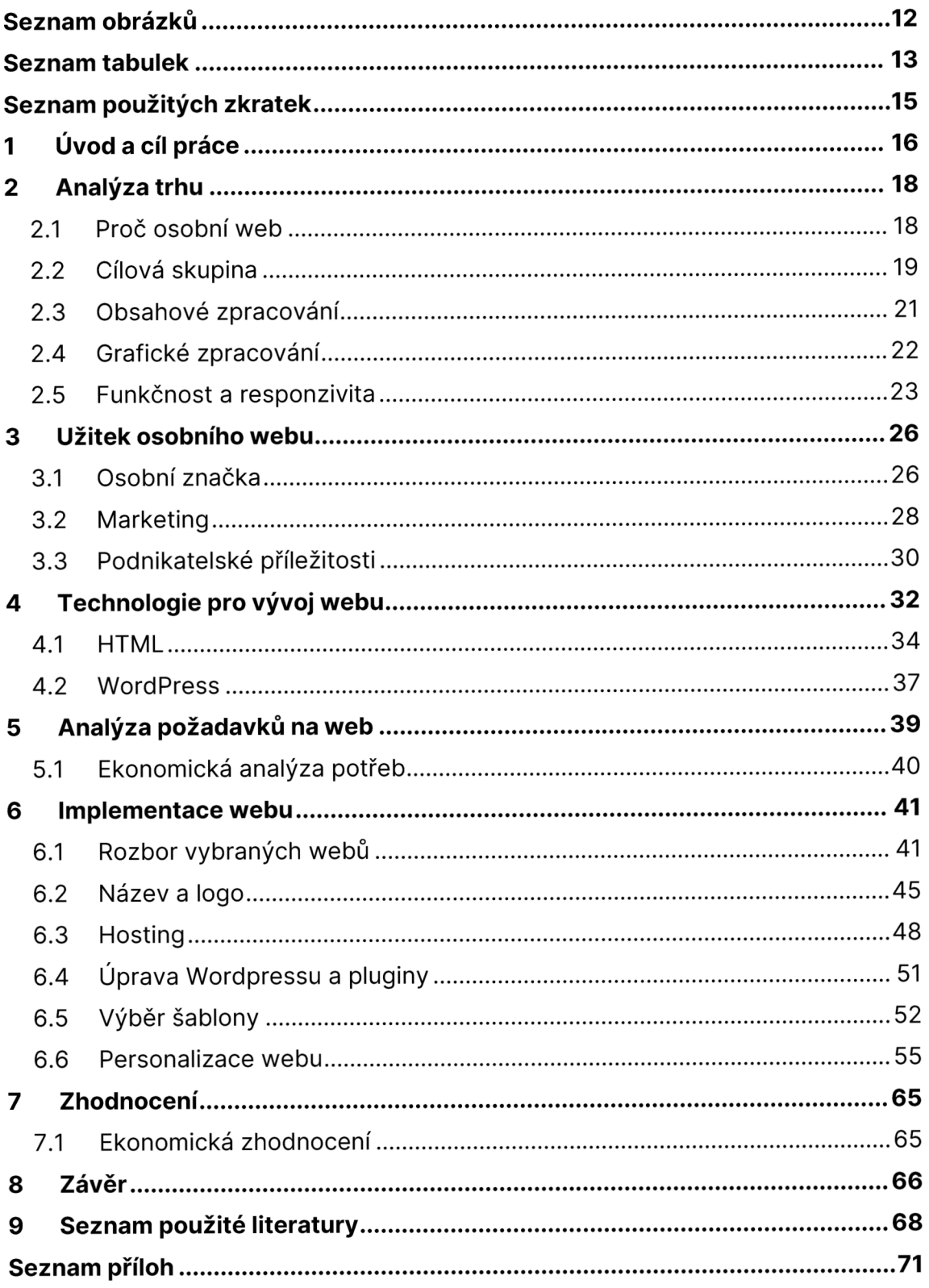

## **Seznam obrázků**

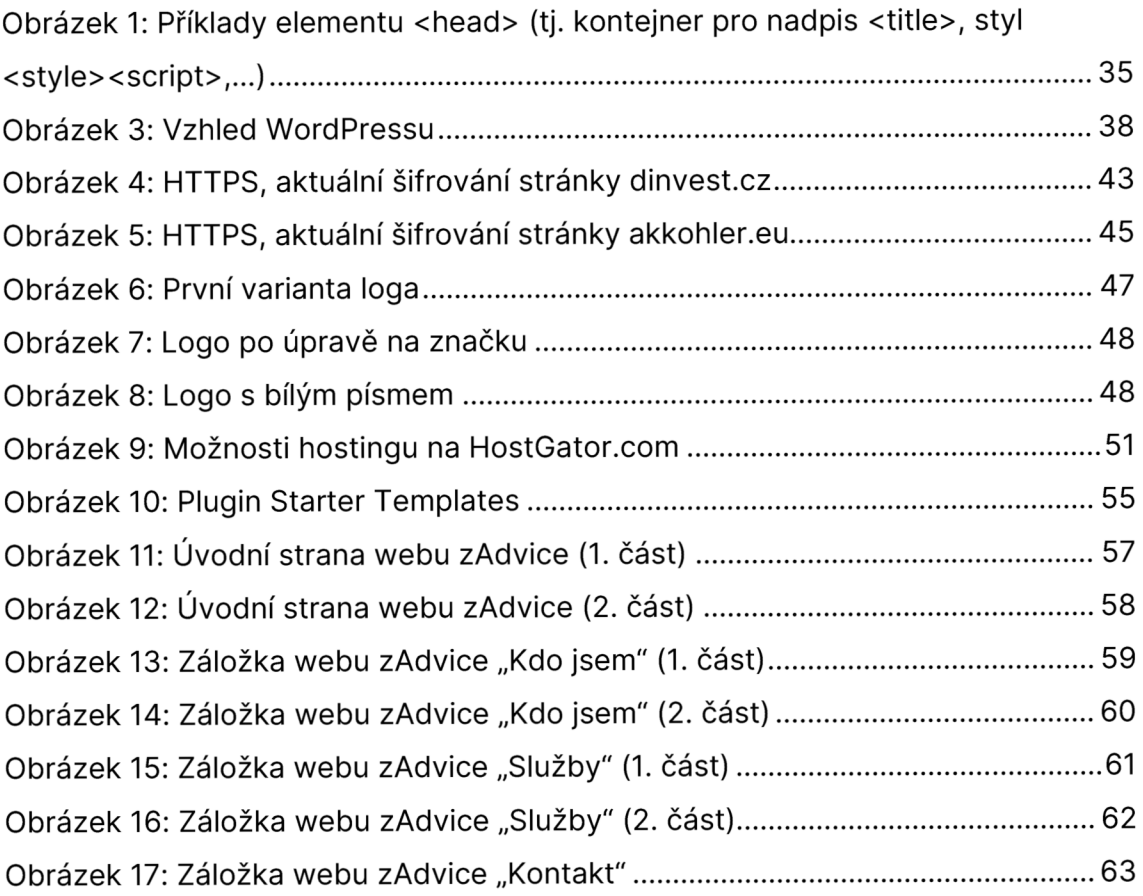

## **Seznam tabulek**

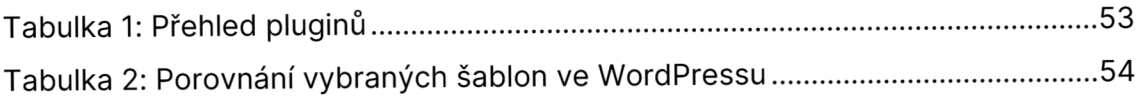

# **Seznam použitých zkratek**

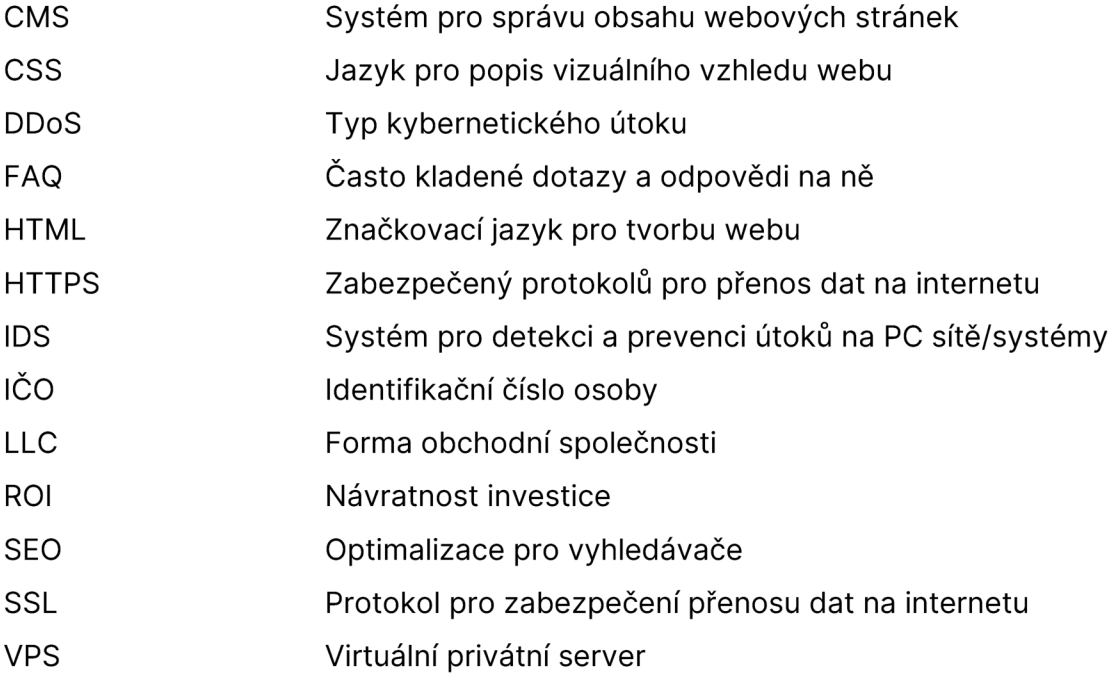

## **1 Úvod a cíl práce**

V aktuální době se po celém světě stává obrovským trendem pracovat s internetem a prezentací každé osoby na něm. Tato práce je věnována vývoji osobní webové stránky v oboru finančního a majetkového poradenství, ve kterém autorka sama podniká. Text postupuje od analýzy konkurence, zdůrazňuje formát webu, dále přes otázku "Proč?" web. Poslední sekce teoretické části popisuje technologie pro vývoj, ze které vyplívá závěrečná implementace webu.

Konkrétně byla provedena analýza trhu, aby byly zjištěny požadavky na obsahové a grafické zpracování společně s vysvětlením pojmů, jako je responzivita nebo zabezpečení webových stránek. Responzivitu a zabezpečení zmiňuje kapitola 2.5 s podkapitolou 0 přímo o bezpečnosti.

Cíl osobního webu v oboru finančního poradenství je poskytnout potenciálním klientům informace o službách, které finanční poradce nabízí, a získat nové klienty. Finanční poradce může na svém osobním webu prezentovat své zkušenosti a odborné znalosti v oblasti financí, poskytovat informace o investicích, pojištění a důchodovém plánování, a nabízet různé služby, jako je například poradenství při výběru investičních nástrojů nebo vytváření finančních plánů. Kromě toho může osobní web finančního poradce sloužit jako prostředek pro komunikaci s klienty a umožnit jim snadný přístup ke kontaktu s poradcem. Tohoto užitku lze dosáhnout pouze za předpokladu provedení analýzy trhu, která podloží zjištěnými fakty webovou stránku. Tomuto tématu je věnována kapitola 2, kde je rozebrána otázka, proč je vhodné web mít, dále grafické a obsahové zpracování, funkčnost, responzivita, zabezpečení a cílová skupina.

V oblasti finančního poradenství je důležité, aby osobní web finančního poradce byl informativní, přehledný a snadno přístupný. Potenciální klienti očekávají, že na webu najdou relevantní informace o službách a odbornosti poradce. Klienti se zpravidla řadí do několika charakteristických skupin, které popisuje společně kapitola 0.

V neposlední řadě je důležité zmínit, že osobní web podtrhuje konkrétní značku,

kterou reprezentuje. Je tak podstatné mít silný, zvučný název, který si čtenář zapamatuje. Společně s vědomými užitky a hodnotami majitele webu vytváří koherentní celek. Toto téma je více rozvinuto v kapitole 3 a podkapitole 3, kterou podporují další kapitoly věnované marketingu (3.2) a podnikatelským příležitostem (3.3). Vytvoření značky s logem je věnován počátek implementace webu v kapitole 6.2.

Neviditelnou, byť nedílnou, součástí webu je vždy také technologie, která je pro vytvoření a správu webových stránek využita. Každá technologie má své klady i zápory. Mezi ně spadá ekonomická náročnost, uživatelská přívětivost nebo softwarové či hardwarové požadavky. Detailní popis a základ výběru konkrétních technologií je zmíněn v kapitole věnované technologiím (4), nadále v analýze požadavků (5) a zhodnocení práce (7).

## **2 Analýza trhu**

Analýza trhu pomáhá finančnímu poradci **identifikovat cílovou skupinu,**  které se jeho služby nejvíce hodí. Tím lze lépe upravit obsah webu, zvolit vhodné marketingové strategie a vytvořit web, který bude oslovovat potenciální klienty. Bez znalosti cílové skupiny by mohlo být obtížné vytvořit web, který bude účinně komunikovat s potenciálními klienty.

Nadále umožňuje finančnímu poradci posoudit **konkurenci** na trhu. Zjistí, co ostatní poradci nabízejí a jakou má jejich webová stránka podobu. Tento pohled do praxe pomůže finančnímu poradci lépe pochopit, jaký obsah a funkce by měl jeho web mít, aby se odlišil od konkurence a oslovil potenciální klienty.

Správnou analýzou lze také získat informace o tom, jaké jsou **potřeby a očekávání zákazníků.** Tyto informace pomohou vytvořit obsah a nabídku služeb, které budou oslovovat potenciální klienty a vyhovovat jejich potřebám.

V neposlední řadě analýza trhu pomáhá porozumět trendům a vývoji na trhu a přizpůsobit své služby a webovou stránku tak, aby odpovídaly aktuálním potřebám zákazníků.

Celkově lze říci, že provést analýzu trhu před vývojem webové stránky v oboru finančního poradenství pomáhá finančnímu poradci lépe porozumět trhu, identifikovat cílovou skupinu, přizpůsobit obsah a nabídku služeb, odlišit se od konkurence a lépe oslovit potenciální klienty. (Univerzita Palackého v Olomouci 2023)

### **2.1 Proč osobní web**

Mít osobní webovou stránku může být pro podnikatele velmi užitečné. Web Infor[nia.cz \(](http://nia.cz)2022) uvádí některé důvody, proč:

1. Zlepšení viditelnosti a online přítomnosti – V dnešní digitální době je důležité být online a být vidět. Osobní webová stránka může pomoci zlepšit online přítomnost a umožnit hledaného jeho podnikání najít na internetu.

- 2. Prezentace značky a nabídky služeb Osobní webová stránka může posloužit jako vizitka podnikání, na které může majitel prezentovat svou značku a nabídku služeb. Může zde sdílet informace o produktech a službách, cenách, otevírací době a kontaktních údajích.
- 3. Komunikace se zákazníky Webová stránka umožní snadno komunikovat se zákazníky. Například se zde může poskytnout zákaznická podpora a odpovědět na otázky týkající se podnikání. Lze tak získat zpětnou vazbu od zákazníků a zlepšit služby.
- 4. Vytváření sítě kontaktů Na osobní webové stránce lze poskytnout informace o majiteli, jeho podnikání a zkušenostech. To mu může pomoci vytvořit sítě kontaktů a navázat nová obchodní partnerství.
- 5. Řízení reputace Osobní webová stránka umožní prezentovat se na internetu tak, jak dotyčný přeje. Může zde sdílet informace o jeho úspěších, oceněních a projektech, které dokončil. Tímto způsobem se dá řídit online reputaci a prezentovat se profesionálně a důvěryhodně.

Celkově lze říci, že osobní webová stránka může být pro podnikatele velmi užitečná, pokud ji správně využijí k prezentaci svého podnikání, zlepšení online přítomnosti a komunikaci se zákazníky.

### **2.2 Cílová skupina**

Identifikace cílové skupiny pro osobní web ve finančním poradenství může být trochu složitá, protože existuje mnoho různých lidí s různými potřebami a zájmy, kteří by mohli být potenciálními klienty finančního poradce.

Napříč trhem je vidět několik skupin lidí, kteří typicky využívají těchto služeb:

1. **Mladí lidé** - Standardně se jedná o lidi čerstvě po střední či vysoké škole, kteří si uvědomují, že je třeba s financemi pracovat, ale sami na to buď nemají čas nebo zkrátka raději své finance svěří odborníkovi. Tito lidé zpravidla začínají na základním portfoliu a učí se finanční gramotnosti dle úrovně informací, jež aktuálně mají.

- 2. **Páry** Obecně lze říci, že lidé, kteří žijí v páru a společném bydlení, jsou více méně nucení finance řešit. V aktuální době je toto téma velmi populární hlavně z důvodu navyšování nákladovosti životního stylu. Tito lidé nejčastěji řeší např. vlastní bydlení, plány do budoucna či nastavení společných financí tak, aby to oběma stranám dlouhodobě vyhovovalo.
- 3. **Rodiny** Tato skupina mluví trochu sama za sebe. V České republice, pokud se pár rozhodne mít dítě, je to spojené s velikými změnami, bez výjimky financí. V případě paní dochází po 28 týdnech mateřské dovolené k výraznému propadu na rodičovský příspěvek, který je rodina nucená vyrovnat. S dítětem jsou taktéž spojené další náklady ať už na jednorázovou výbavu, jídlo nebo oblečení apod. Rodiny by toto téma zkrátka vždy měli nějak řešit a plánovat, jelikož finanční stav rodiny může velmi ovlivnit aktuální, ale i výrazně budoucí situaci (hlavně dětí). Hlavním důvodem je nízký rozpočet vyplívající z rodičovského příspěvku, který je v poměru vůči aktuální ekonomické situaci a inflaci neúměrná.
- 4. **Bonitní klientela** Velmi v jednoduchosti se jedná o lidi, kteří mají vlastní majetky – nemovitosti, likvidní investice, vlastní auta, investiční nemovitost... Tato skupina je společně s rodinami pro majetkového poradce nejdůležitější, jelikož právě zde může udělat svou práci na 100 *%* a nebavit se pouze o základních produktech - zde začínají "kouzla".
- 5. **Lidé v důchodovém věku** Velmi často se jedná o spořivé jedince. Z tohoto důvodu se lze bavit například o dividendových (tj. pravidelných) výnosech či možnostech realokace portfolia. Bohužel, málokdy lze tuto skupinu oslovit skrze webové stránky.

Pro shrnutí je tedy důležité se zaměřit na, pokud možno, co nejširší skupinu. Mladí lidé budou na webu hledat informace o finanční gramotnosti, tipy, triky a úvahy o penězích. U párů lze očekávat potřebu více informací zejména ohledně zkušeností z oboru a vědomí, o jakou konkrétní službu se jedná. Bonitní klientela, ze zkušenosti, většinou přichází po doporučení jejich známých, nicméně pro tohoto člověka je osobní web pouze podpora již známých informací od doporučitele a ujištění se ve správnou volbu. (Koďousková 2021)

#### **2.3 Obsahové zpracování**

Možností, jaké informace na web dát, je hned několik, nicméně je určitě pár klíčových, jenž by neměly chybět. Na úvodní stránce by měl být stručný popis o finančním poradci, jeho zkušenostech, kvalifikaci a specializaci. Měl by také obsahovat fotku finančního poradce, aby si klienti mohli udělat představu o tom, s kým komunikují. Dále je dobré mít detailně popsány všechny služby, které finanční poradce nabízí, aby klienti mohli vědět, co mohou očekávat a zda odpovídají jejich potřebám. S tím se taktéž pojí cena služeb nebo to, co bude konzultant chtít na protiúčet, aby si klienti mohli udělat představu o nákladech na služby finančního poradce. S úvodní stranou se pojí i kontaktní údaje poradce, včetně e-mailové adresy, telefonního čísla a adresy. Je také užitečné mít na webu kontaktní formulář, který umožňuje klientům přímo poslat zprávu konzultantovi.

V dolní či horní liště webu je příhodné vložit odkazy na sociální sítě jako jsou Facebook, Twitter a Linkedln. Z těchto odkazů si klient dokáže více představit druh člověka, se kterým bude chtít hovořit.

Pokud chce člověk zvýšit důvěryhodnost a finanční poradce má spokojené klienty, může na webu zveřejnit jejich reference a doporučení. To může klientům pomoci rozhodnout se, zda si budou s finančním poradcem dál spolupracovat.

Další záložka může obsahovat blog, který umožní finančnímu poradci sdílet své znalosti a zkušenosti s klienty. Blog by měl být aktualizován pravidelně a obsahovat užitečné rady pro klienty.

Je důležité, aby osobní web finančního poradce byl přehledný, snadno srozumitelný a poskytoval všechny důležité informace, které by mohli klienti potřebovat.

Další zajímavou stránkou může být tzv. FAQ: sekce s nejčastějšími dotazy, které klienti finančnímu poradci kladou. Zodpovězení těchto otázek může pomoci klientům lépe porozumět finančním službám a rozhodnout se, zda je využijí. Obdobným detailem se dá využít strana s aktualitami na trhu, tedy sekce s nejnovějšími informacemi a novinkami ze světa financí. To může klientům pomoci udržet se v obraze o změnách a vývoji na finančních trzích. Tato maličkost však bude stát hodně času nejen na počátku vývoje webu, ale i do budoucna v průběhu jeho fungování, jelikož je potřeba neustále aktualizovat, zejména kvůli turbulentní ekonomické době a neustálým změnám. Pro interakci a zábavnost by se daly na webu umístit různé testy a kalkulačky, které klientům pomohou lépe porozumět své finanční situaci a plánovat své finance. Například kalkulačka hypotéky, kalkulačka úspor, investiční kalkulačka nebo test osobnosti investora. Tyto všechny prvky mohou pomoci zvýšit kvalitu a hodnotu osobního webu finančního poradce a poskytnout klientům přidanou hodnotu při hledání finančních služeb.

#### **2.4 Grafické zpracování**

Existuje mnoho pravidel a doporučení pro grafické zpracování osobního webu. Jednou z nich je určitě **jednoduchost** a **čistota designu:** Méně je někdy více. Osobní web by měl být jednoduchý a čistý, aby uživatelé mohli snadno najít požadované informace. Majitel webu tak dosáhne většího zájmu u návštěvníka. Všechny prvky na webu by měly být také **konzistentní,** od použití barev, typografie a rozvržení stránky, což silně podpoří onu čistotu webu. Tím se zajistí, aby byl web snadno čitelný a uživatelsky přívětivý. Výběr správných barev může mít ovšem také velký dopad na vzhled webu. Obecně platí, že by měly být použity pouze několik málo barev, aby se minimalizovala vizuální rušivost. V obecné rovině lze brát maximálně 4-5 barev, které budou návštěvníka příjemně i psychologicky ovlivňovat. **Barvy** mají velký vliv na naše vnímání a emoce, a to se samozřejmě týká i návštěvníků webu.

Dle June McLeodové (2016) má každá **barva** svou vlastní náladu a emoci, kterou může vyvolat. Například modrá barva vyvolává klid a důvěru, zatímco červená se pojí s vášní a energií. Použitím správných barev na webu může vytvořit požadovanou náladu a podpořit cíle webu. V tomto případě je cílem evokovat pocit bohatství a tvorby vztahů, jejichž příkladem může být purpurová či růžová - konkrétně malinová barva se nachází v logu společnosti, pod kterou autorka vystupuje. Tím se dostáváme k dalšímu - barvy vytváří identitu značky a pomáhají návštěvníkům webu rychle rozpoznat původ, firemní kulturu. Použitím správných barev na webu lze posílit její vizuální dopad. Použití jasných a kontrastních barev na klíčových místech webu, jako jsou tlačítka, odkazy a nadpisy, může pomoci návštěvníkům snadno identifikovat a najít požadované informace. Barvy mohou také ovlivňovat chování návštěvníků na webu. Například červená barva se obecně spojuje s tlačením na tlačítka nebo s nákupem, zatímco modrá barva se obecně spojuje s odkazy nebo s prohlížením obsahu. Je důležité si však uvědomit, že vnímání barev se může lišit v závislosti na kultuře, osobnosti a dalších faktorech, a proto by měly být barvy na webu zvoleny s ohledem na cílovou skupinu návštěvníků. (Kajan 2021)

Dalším bodem je samotná estetika. Tu ovlivní volba typografie, která dokáže zvýšit jeho čitelnost. Je důležité volit jednoduchá, čitelná a přívětivá písma. Další neopomenutelnou součástí jsou obrázky. Ty mohou zlepšit vizuální apel a přitáhnout pozornost návštěvníků. Je důležité používat vysoko-kvalitní a relevantní fotky, aby byly uživatelé motivováni k prozkoumání webu.

Tyto prvky jsou pouze základem pro návrh osobního webu. Je důležité dodržovat moderní designové trendy a přizpůsobit je specifickým potřebám uživatele a jeho cílové skupiny. (Ducett 2014)

#### **2.5 Funkčnost a responzivita**

Responzivita webových stránek je schopnost webu přizpůsobit se různým velikostem obrazovky a zařízení, na kterých je zobrazen. Znamená to, že webové stránky jsou navrženy tak, aby byly snadno čitelné a použitelné na všech zařízeních, včetně mobilů, tabletů a stolních počítačů. Responzivní web je důležitý z několika důvodů. Zlepšuje uživatelskou, protože uživatelé mohou snadno procházet obsahem a používat interakce bez ohledu na to, na jakém zařízení jsou. Zvyšuje také dostupnost pro uživatele s omezenou schopností vidět nebo pohybovat se. Zlepšuje stejně tak i SEO (tzv. optimalizaci pro vyhledávače). Responzivní design může také pomoci zlepšit pozici webových stránek v rámci vyhledávačů. Vysoce kvalitní a relevantní obsah, který je snadno přístupný na různých zařízeních, může přispět k lepším výsledkům ve vyhledávačích. Celkově řečeno, responzivita webu zajišťuje, že webové stránky jsou použitelné, dostupné a efektivní pro uživatele na všech zařízeních a přispívá k lepšímu uživatelskému zážitku a celkové efektivitě webové stránky. (Carver 2015)

Funkčnost z velké části lze zahrnout v rámci obsahového zpracování, avšak je důležité propojit cíl webu společně s funkčním obsahem. Samozřejmostí určitě je správné technické zpracování, aby někde něco např. neodskakovalo, je důležité správné načítání obrázků (v návaznosti na responzivitu – aneb přemýšlet také nad velikostí fotek z důvodu nadbytečného datového toku, což by mohlo znamenat dlouhé načítání webu) nebo odesílání dotazů na majitele webu. Součásti funkčnosti lze také považovat jednoduchost a snadnou orientaci v "menu". (Šestáková 2013)

#### **2.5.1 Zabezpečení**

V neposlední řadě patří do dlouhodobé funkčnosti též zabezpečení a verze **HTTPS**  protokolu. Jednou z nejdůležitějších součástí zabezpečení webové stránky je právě **SSL certifikát.** SSL (Secure Sockets Layer) *je protokol pro zabezpečenou komunikaci mezi webovým serverem a prohlížečem návštěvníka.* SSL certifikát zajistí, že data přenášená mezi serverem a prohlížečem jsou šifrovaná a chráněná před případnými útočníky. (SSL mentor: SSL Certifikát 2021 [online])

Firewall je další důležitý prvek zabezpečení. Jeho úkolem je chránit webový server před různými druhy útoků, jako jsou například DDoS (Distributed Denial of Service) útoky, které mohou způsobit přetížení serveru. Existuje mnoho různých typů firewallů, včetně hardwarových a softwarových řešení. Mezi hardwarové patří paketové filtry (nejstarší), aplikační brány nebo-li Proxy firewally, stavové paketové filtry a jako poslední stavové paketové filtry s kontrolou protokolů IDS (= systémy pro detekci útoků). (Eset: DDoS útok 2021)

Správa hesel je také důležitá součást zabezpečení webové stránky. Správná správa hesel zahrnuje použití silných hesel, která kombinují velká a malá písmena, číslice a speciální znaky. Důležité je také používat různá hesla pro různé účty a pravidelně měnit hesla, co je spojeno s pravidelnou aktualizací. Nové aktualizace obsahují často opravy bezpečnostních chyb, které by mohly být zneužity útočníky. Je důležité, aby byl softwarový balík aktualizován co nejdříve po vydání nové verze - pro nejrozšířenější platformu tvorby webu pomocí šablon WordPress to platí dvojnásob.

Monitoring bezpečnosti je další možnou součástí zabezpečení. Monitorování bez pečnosti umožňuje sledovat aktivitu na webovém serveru a odhalovat případné útoky a neoprávněné pokusy o přihlášení. Existuje mnoho různých nástrojů pro monitorování bezpečnosti, které mohou pomoci identifikovat potenciální problémy a rizika.

V závěru lze říci, že zabezpečení webových stránek je komplexní proces, který vyžaduje pravidelnou údržbu a aktualizaci. Je důležité si uvědomit, že **zabezpečení**  webové stránky je nepřetržitý proces a **vyžaduje pravidelnou pozornost.** Vzhledem k rostoucímu počtu kybernetických útoků je důležité, aby majitelé webových stránek nezanedbávali zabezpečení svého webu a pravidelně ho aktualizovali a monitorovali. Dále je podstatné zabezpečit svůj web před neoprávněným přístupem, malwarem a škodlivými kódy. V neposlední řadě, majitelé webových stránek by měli mít jasnou strategii pro správu a ukládání citlivých informací a dat, aby se minimalizovala pravděpodobnost úniku dat. Naprostý ideální případ nastane v moment, kdy majitelé každého webu budou mít svého odborníka na bezpečnost, nicméně to je též spojeno s finanční náročností. (Šestáková 2013)

## **3 Užitek osobního webu**

#### **3.1 Osobní značka**

Osobní značka (též osobní branding) je způsob, jakým se člověk prezentuje jako jednotlivec, a jakým způsobem ho vnímají ostatní. Je to jedinečný styl, hodnoty, zkušenosti a pověst, které jsou spojovány do jedné identifikace. Osobní značka je důležitá pro všechny, kdo chtějí budovat svou kariéru, rozvíjet sebe sama, zvyšovat svou hodnotu na trhu práce nebo si budovat reputaci v oblasti, kterou si zvolili. Osobní značka se vztahuje nejen na profesionální úspěch, ale také na osobní růst a rozvoj. Jedná se o celkový dojem, který zanecháváte na ostatních a jakým způsobem vás vidí. Může to být vaše oblečení, chování, schopnosti, komunikační dovednosti, zkušenosti a hodnoty, které vás definují jako osobnost. V dnešním digitálním světě je důležité mít silnou osobní značku také pro online prezentaci, tedy například na sociálních sítích, blogu nebo webových stránkách. Využívání digitálních kanálů a správná prezentace své osobní značky může pomoci k budování důvěry a vztahu s cílovou skupinou, a tím také ke zvýšení vaší hodnoty a úspěchu.

Podle knihy "Jsi značka?!" od autora Tomáše Lukavce (2021) lze vytvořit silnou osobní značku a správně ji prezentovat v digitálním marketingu následujícím způsobem:

- 1. Definice značky je nutné zvážit, jakým způsobem chce být autor vnímán a co by měla jeho značka symbolizovat. Důležité je zaměření silné stránky, vlastnosti a hodnoty autora, které by měly být součástí značky.
- 2. Stanovení cílové skupiny určení, kdo je ideální zákazník a jakým způsobem je možné řešit jejich potřeby a problémy. To umožní vytvořit cílený obsah a komunikovat s konkrétní cílovou skupinou.
- 3. Vytvoření svého vizuálního stylu podstatným bodem je vzhled značky. To zahrnuje vytvoření loga, barev, typografie a obecného vzhledu. Tyto prvky by měly být konzistentní na všech místech, kde značka vystupuje.
- 4. Budování obsahu Obsah by měl být budován s důrazem na to, aby byla oslovena cílová skupina a aby jim byla přinášena hodnota. Měly by být využívány různé formáty obsahu, jako jsou články, videa, podcasty a infografiky. Důležitým faktorem je udržování konzistence a kvality obsahu.
- 5. Komunikace s cílovou skupinou S komentáři a otázkami cílové skupiny by mělo být aktivně pracováno na komunikaci. Interakce by měla být vytvářena, což umožní budování silných vztahů se zákazníky a fanoušky.
- 6. Propagace značky digitální kanály by měly být obecně využívány k propagaci značky. Mezi to patří například inzerce, e-mailový marketing a využití sociálních sítí.
- 7. Budování autority pokud je autor má, je dobré využít zkušeností a odborných znalostí k budování autority v oblasti, ve které působí. To umožní získat důvěru fanoušků a zákazníků.
- 8. Monitorování úspěšnosti sledování vývoje značky a úspěšnost marketingových aktivit, to umožní identifikovat úspěch.
- 9. Vytváření komunity je dobré být součástí diskuzí a tvořit prostor, kde se fanoušci mohou sdružovat. To umožní budovat silné vztahy a spojenectví s cílovou skupinou.
- 10. Online reputace sledování, co se o autorovi píše na internetu. S tím se pojí i reakce na negativní zpětnou vazbu. Lze využít služby na správu online reputace a aktivně tak pracovat na zlepšení vztahu s fanoušky a zákazníky.
- 11. Video obsah videa jsou stále populárnějším způsobem, jak oslovit cílovou skupinu. Tvorba videí, která budou relevantní pro cílovou skupinu a přinese jim hodnotu je skvělým doplňkem pro značku.
- 12. Trendy neustálé následování aktuálních trendů a novinek v oblasti podnikání, jen tak lze zůstat relevantní a udržet si zájem.

13. Autenticita - je důležité nezapomenout, že osobní značka by měla být autentická a založená na skutečných vlastnostech a hodnotách. Osobnost autor musí proniknout do značky a budovat vztahy s fanoušky a zákazníky na základě důvěry a otevřenosti.

Vytvoření silné osobní značky a správná prezentace v digitálním marketingu vyžaduje trpělivost, úsilí a konzistenci. Podle Lukavce (2021), pokud člověk bude postupovat podle těchto kroků a bude se snažit neustále zlepšovat a inovovat svou značku, může dosáhnout úspěchu v online i offline prostředí.

### **3.2 Marketing**

Marketingový účel osobního webu může být různý v závislosti na cílové skupině a cílech majitele webu. Některé z nejčastějších marketingových účelů osobního webu mohou zahrnovat:

Osobní branding může sloužit k vytvoření silné osobní značky. Tím, že majitel webu sdílí své myšlenky, názory a zkušenosti na svém webu, může posílit svou reputaci a vytvořit si vlastní jméno v odvětví. Dále Sebeprezentace, kde slouží k prezentaci kvalifikace a zkušeností. Může zde umístit své životopis, portfolio nebo ukázky svých prací. Dalším účelem lze považovat generování nových obchodních příležitostí. Majitel webu zde může sdílet své služby nebo produkty a propagovat je své cílové skupině. Marketingově lze web pojmout i jako možnost budování vztahů s klienty, který tvoří poskytováním hodnotných informací a poradenstvím - odpovídání na dotazy a komentáře svých návštěvníků. To může vést k upevnění vztahu s klienty a k získání nových zákazníků.

Marketing je všeobecně velmi široké téma, které se dá studovat roky a stále člověk nebude na 100 % vzdělaný, jelikož se jedná o svět, kde se spousta informací a funkcionalit neustále mění. Všeobecně platí, že se jedná o silnou psychologickou hru, kterou v online světě musí každý umět, jinak je velmi těžké uspět. Velmi zdůrazňováno je porozumění procesům, které motivují jednotlivce ke konání.

Prvním důležitým principem je vliv sociálního důkazu, tedy tendence lidí napodobovat chování druhých. Zákazníci mají tendenci brát v potaz názory ostatních lidí, kteří už produkt nebo službu využili, při svém rozhodování o nákupu. Proto je důležité umožnit zákazníkům zanechávat recenze a hodnocení produktů a služeb na webových stránkách nebo na platformách jako Yelp, Google Business nebo TripAdvisor. Dále lze využít sociálních médií k propagaci produktů a služeb, kde se zákazníci mohou podělit o své zkušenosti s produktem, a přitom rozšířit povědomí o značce.

Druhým principem je rozhodování založené na emočních reakcích. Zákazníci se rozhodují na základě emocionálních podnětů, které vycházejí z vizuálních prvků na webových stránkách nebo v reklamách. Design, barvy a obrazové prvky mohou ovlivnit emoční odezvu zákazníků a mohou být využity k dosažení požadovaného cíle. Například, použití červené barvy může vyvolat pocit naléhavosti nebo vzrušení, zatímco modrá barva může být spojována s důvěrou a spolehlivostí, viz. kapitola 2. 4. (Grafické zpracování). Různé obrazové prvky, jako jsou fotografie lidí nebo zvířat, mohou také vyvolat různé emocionální reakce.

Dalším principem je zásada vzájemnosti, která říká, že lidé mají tendenci vracet služby a úsluhy, které jim byly poskytnuty. Princip vzájemnosti lze využít v online marketingu například tím, že se nabídne zdarma nějaký obsah nebo služba zákazníkům, což může zvýšit pravděpodobnost, že se budou chtít podělit o své kontaktní údaje nebo zakoupit produkt. Dále lze využít personalizovaného přístupu, kdy se věnuje pozornost konkrétním zákazníkům a jejich potřebám, což může vést ke zvýšení loajality a nákupů. Tento princip lze také využít v podobě reciprocity, tedy nabídky speciálních slev nebo bonusů pro zákazníky, kteří nákup provedou opakovaně.

Posledním principem je vliv autority, který říká, že lidé mají tendenci se více spoléhat na informace a názory od autorit a expertů v dané oblasti. Na stránkách se využívá prezentací certifikátů, referencí a ocenění, které zvyšují důvěryhodnost a autoritu firmy. Dále lze využít doporučení od odborníků a influencerů v dané oblasti, kteří mají velký vliv na zákazníky. Je také možné využít zpětnou vazbu od spokojených zákazníků, která může pomoci zvýšit autoritu a důvěryhodnost firmy. **Důležité je také zajistit, aby se prezentované informace a názory od autorit a expertů shodovaly s hodnotami a záměry firmy.** (Nahai 2017, Burešová 2022)

### **3.3 Podnikatelské příležitosti**

Prvotní myšlenkou a důvodem, proč se většina webů v oblasti služeb zakládá, je právě za cílem zvýšení příjmů a počtu klientů. Jak je ze zákona definováno, podnikatelé jsou obvykle zaměřeni na vytváření zisku tím, že vyrábějí či prodávají produkty nebo poskytují služby. Podnikatelé jsou také obvykle považováni za inovátory a podnikavé jednotlivce, kteří jsou ochotni převzít riziko a pracovat tvrdě, aby dosáhli svých cílů. V tomto případě tomu není jinak – vložit vlastní kapitál do osobního webu může být velké riziko a investice, která se nikdy nemusí vrátit, ale také to může dopadnout přesně naopak, a to úspěchem.

Vytvořením webu se majitel zviditelní a zároveň ho může využívat pro mnoho dalších příležitostí, které jsou v moderním světe časté a spousta lidí se jimi dokonce živí. Mezi ně patří například následující:

- **E-commerce:** Prodej zboží/služeb online prostřednictvím vlastního internetového obchodu nebo tržiště. (Amazon, eBay, atd.)
- **Affiliate marketing: Získávání provizí za propagaci produktů** jiných společností prostřednictvím vlastního blogu, webových stránek nebo sociálních sítí.
- **Online reklama:** Vytváření reklamních kampaní na sociálních sítích a placené vyhledávání, s cílem získat nové zákazníky.
- **Online vzdělávání:** Nabízení placených online kurzů a školení v oblastech, jako jsou jazyky, programování, marketing, finance atd.
- **Affiliate e-commerce:** Nabídka vlastního zboží a současně propagování zboží jiných společností s možností získat provizi.
- **Dropshipping:** Prodej produktů online, aniž by byly skladovány, tzn. prodejce objedná zboží od dodavatele a ten zboží přímo odesílá zákazníkovi.
- **Online služby:** Nabídka placených služeb jako jsou například webdesign, copywriting, překlady atd.

V případě sektoru finančního a majetkového poradenství může být zajímavým rozšířením a dalším zdrojem příjmu využijí např. online reklama, ale hlavně online vzdělávání. Mezi to může patřit tabulky pro finanční cashflow, stav majetkového portfolia, prognóza růstu celého portfolia, kurz finanční gramotnosti atd. Veškeré zmíněné příklad přispívají k posílení vztahu s klienty nebo její akvizici. Této obchodní strategii se říká **retention business** (retence zákazníků).

Retence zákazníků je strategie, která se zaměřuje na udržení a získávání stávajících zákazníků s cílem zvýšit jejich loajalitu a hodnotu pro firmu. Místo toho, aby se firma zaměřovala pouze na získávání nových zákazníků, využívá retence k udržení stávajících zákazníků a zvyšování jejich spokojenosti s produkty nebo službami. Tato strategie se zaměřuje na vytváření vztahu mezi firmou/podnikatelem a zákazníky, což může zahrnovat pravidelné komunikace, personalizované nabídky, věrnostní programy a podobně. Zákazníci, kteří se cítí vázáni k firmě a jsou s ní spokojeni, mají tendenci více utrácet a být věrní. Ve finančním sektoru toto platí o to více, jelikož je velmi časté, že si každý konzultant tvoří svůj vlastní klientský kmen, o který se stará. Z hlediska dlouhodobosti je tedy jasné, že je lepší být spíše "farmářem", než-li lovcem každý měsíc. Tento přístup může být v dlouhodobém horizontu pro podnikatele mnohem efektivnější než pouze získávání nových zákazníků, protože udržení stávajících klientů je obvykle méně nákladné (finančně i časově) než získávání nových. (Neckař, Kolář a Janeček 2019)

## **4 Technologie pro vývoj webu**

Existuje mnoho vývojových prostředí, které lze použít pro vývoj webových stránek. Zde jsou některé z nejpopulárnějších:

- 1. Visual Studio Code: jedno z nejpopulárnějších a nejvíce používaných vývojových prostředí na světě, které je zdarma a podporuje širokou škálu jazyků a technologií.
- 2. Sublime Text: další oblíbené vývojové prostředí s širokou škálou funkcí a podporou pro různé programovací jazyky.
- 3. Atom: další populární vývojové prostředí, které je navrženo pro webové vývojáře a podporuje mnoho jazyků a pluginů.
- 4. WebStorm: vývojové prostředí určené pro vývoj webových aplikací, které poskytuje mnoho užitečných nástrojů a funkcí pro rychlý vývoj a testování.
- 5. Eclipse: vývojové prostředí, které se často používá pro vývoj Java aplikací, ale podporuje i mnoho dalších jazyků a technologií.
- 6. Brackets: open-source vývojové prostředí, které se zaměřuje na webové vývojáře a poskytuje řadu funkcí a nástrojů pro snadný a rychlý vývoj.
- 7. IntelliJ IDEA: zaměřuje se na vývoj Java aplikací, ale podporuje i mnoho dalších jazyků a technologií.
- 8. NetBeans: další vývojové prostředí pro vývoj Java aplikací, které však podporuje také mnoho dalších jazyků a technologií.
- 9. WordPress: z technického hlediska se jedná o vývojové prostředí, nicméně spíše umožňuje uživatelům vytvářet a spravovat webové stránky, blogy a další online obsah. Z výše uvedených se dá považovat za snadné prostředí.
- 10. Angular: open-source framework pro vývoj dynamických webových aplikací. Je vyvinutý společností Google a používá se pro tvorbu rozsáhlých webových aplikací s mnoha funkcemi.
- 11. React: další open-source framework vyvinutý tentokrát společností Facebook.

Používá se pro vytváření uživatelských rozhraní a umožňuje tvorbu interaktivních webových aplikací.

- 12. **Wix:** cloudová platforma pro tvorbu webových stránek, která poskytuje uživatelům snadnou drag-and-drop metodu pro tvorbu webových stránek. Nabízí mnoho šablon a pluginů pro personalizaci vašich webových stránek.
- 13. **Squarespace:** jedná se o podobný nástroj jako Wix, který nabízí uživatelům snadnou metodu tvorby webových stránek pomocí drag-and-drop editoru. Obsahuje mnoho funkcí pro tvorbu webových stránek, jako jsou šablony, pluginy, e-commerce a mnoho dalšího.

Tyto vývojové prostředí nabízejí různé funkce a výhody, a výběr závisí na konkrétních potřebách vývojáře. (Janovský 2022)

Při výběru nástroje byl zvážen faktor potřeb projektu - jedná se o statickou we**bovou stránku**'', která bude potřebovat aktualizovat, jelikož informace v oboru financí se téměř každé 2 měsíce mění. Nemá tak smysl hledat v sekci editorů pro **dynamické weby<sup>2</sup> ,** jako je výše zmíněný Angluar nebo React, ale spíše mezi jednoduššími textovými editory. Mezi ně patří zejména WordPress, NetBeans a Visual Studio Code.

Z hlediska zkušeností a znalostí autorky by bylo nejlepší volbou jít formou rozšířené technologie, aby bylo snadné dohledat případné errory. Nejrozšířenější programy představují WordPress, Wix a SquareSpace.

Dalším faktorem je aktuálnost technologie, tj. jak často probíhá údržba ze strany vývojáře, tedy průběžné aktualizace. Toto má vliv primárně na funkčnost a responzivitu, která je popsána v kapitole 2.5, společně se zabezpečení a šifrováním webu.

**<sup>1</sup> Statická web. stránka** = taková stránka, která má neměnný obsah do té doby, dokud jej někdo manuálně neaktualizuje.

**<sup>2</sup> Dynamická web. stránka** = typ webové stránky, která obsahuje dynamicky generovaný obsah na základě uživatelské interakce nebo jiných faktorů, jako jsou data z databáze nebo externích zdrojů.

Tato součást vývoje webu bývá také velmi často nákladná, jelikož v době kybernetických útoků se jedná o nutnost. Tím vzniká tlak na společnosti, které poskytují bezpečností programy a řešení. Tato otázka se dá řešit méně nákladnou variantou formou nastavení a nainstalování pluginu, který tuto funkcionalitu zajišťuje. Pro potřeby projektu osobního webu, kde se vyskytují důvěrné informace v podobě jména, telefonu a e-mailu postačí základní zabezpečení.

Poslední proměnnou, jež ovlivní volbu softwaru pro vývoj webu lze považovat flexibilitu nástroje, jinými slovy možnost přizpůsobení se aktuálním potřebám webu. Mezi to může patřit přidání kalkulačky, pluginů nebo dalších funkcionalit. Zde je již nutné se rozhodovat i na základě efektivity práce a zda bude využit odborný správce webu. V případě samosprávy je lepší jít variantou předvolených šablon, kde uživatel nemusí řešit funkčnost, ale spíše design a návaznost na webu v obsahu.

#### **4.1 HTML**

**HTML** *(Hypertext Markup Language)* je základní značkovací jazyk pro tvorbu webových stránek a je stále jedním z nejvíce používaných jazyků pro tvorbu statických webových stránek. Jednotlivé stránky jsou mezi sebou propojeny pomocí hypertextových odkazů. **Elementy** jsou základní stavební bloky webových stránek. Každý element se skládá z počáteční značky, obsahu a koncové značky. Počáteční značka je napsána v hranatých závorkách a určuje začátek elementu. Například, značka <p> značí začátek odstavce.

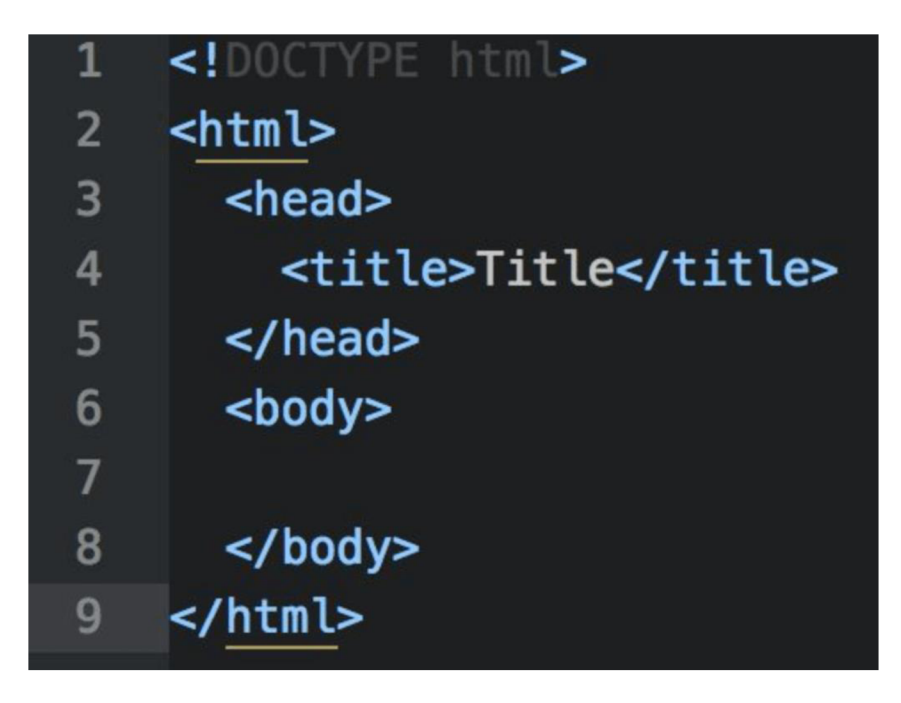

Obrázek 1: Příklady elementu <head> (tj. kontejner pro nadpis <title>, styl <style><script>,...)

Zdroj 1: vlastní

Obsah elementu je text nebo jiné HTML elementy, které jsou umístěny mezi počáteční a koncovou značkou. Například, obsah elementu <p> tohoto odstavce by mohl vypadat takto: **<p>** *"Toto je obsah odstavce."* **</p>** 

Koncová značka je napsána v hranatých závorkách a obsahuje lomítko před názvem elementu, viz ukázka výše. Koncová značka ukončuje element a značí vrácení zpět k běžnému textu. Například, koncová značka pro odstavec vypadá takto: </p>.

**Atributy** jsou speciální vlastnosti, které se používají k přidání dalšího popisu nebo chování k elementům. Atributy jsou umístěny v počáteční značce a obsahují název atributu a hodnotu. Například, atribut class se používá k určení třídy elementu, takže se mu může přidělit styl CSS. Atributy mohou být použity i pro vytváření odkazů, vkládání obrázků, nastavení velikosti, a mnoho dalších účelů. Celkově jsou HTML elementy, značky a atributy klíčové prvky, které umožňují vytvářet strukturu, obsah a vzhled webových stránek.

Existuje několik výhod programování webových stránek v HTML prostředí. Mezi ně patří **jednoduchost,** protože HTML je relativně snadný jazyk, který se lehce naučí a pochopí. **Syntaxe**<sup>3</sup> je poměrně intuitivní a základní prvky lze napsat s minimálním množstvím kódu. Výhodou je standardizovaný křížový jazyk, který funguje na všech moderních webových prohlížečích. To znamená, že webové stránky vytvořené v HTML mohou být zobrazovány na různých zařízeních a operačních sys témech bez nutnosti jakýchkoli úprav. Dále, HTML se snadno **integruje**<sup>4</sup> s ostatními technologiemi, jako je například CSS pro stylování webových stránek nebo JavaScript pro vytváření interaktivního obsahu. V neposlední řadě, HTML stránky se **načítají rychleji** než dynamické webové stránky, což znamená, že uživatelé mohou rychleji získat přístup k obsahu. Jedná se také o velmi **bezpečnou** formu webovek, neumožňuje interakci s databázemi a jinými serverovými funkcemi, a tak je méně náchylný k útokům hackerů. Nicméně, je důležité si uvědomit, že vývoj moderních webových aplikací zahrnuje i další technologie a nástroje jako JavaScript, CSS, frameworky a další, které jsou nezbytné pro vytváření pokročilých a interaktivních webových aplikací, čímž se celé programování webu stěžuje. Mezi **vývojová prostředí,** ve kterých je možné programovat v tomto konkrétním značkovacím jazyku patří například: Visual Studio Code, Atom, Sublime Text, Brackets... Tyto vývojová prostředí poskytují různé funkce, jako je zvýrazňování syntaxe, automatické doplňování, validaci kódu, náhled v reálném čase a mnoho dalšího, co umožňuje vytvářet kvalitní a efektivní kód pro webové stránky. (Duckett 2014)

**<sup>3</sup> Syntaxe** = soubor pravidel, která definují strukturu a správné použití jazyka. V kontextu programování se syntaxí rozumí způsob, jakým jsou napsány instrukce v kódu programu. Správná syntaxe je nezbytná pro to, aby počítač mohl pochopit a vykonat instrukce a vytvořit tak funkční program.

**<sup>4</sup> Integrace** = spojení dvou nebo více systémů, aplikací nebo technologií do jedné funkční jednotky, kdy si každá jednotka zachová svou specifickou funkci.

#### **4.2 WordPress**

**WordPress** je bezplatný open-source systém pro správu obsahu **(CMS =** *Content Management System)* pro tvorbu webových stránek a blogů. Byl vytvořen v roce **2003** a od té doby se stal velmi populárním a používaným po celém světě.

Uživatelům umožňuje jednoduše vytvářet a spravovat webové stránky pomocí intuitivního grafického rozhrania několika tisíců dostupných pluginů a šablon. Tento systém je vhodný pro různé účely, od osobních blogů a portfolií až po komplexní webové stránky a e-shopy. Plugin (také známý jako doplněk nebo rozšíření) je programový modul, který umožňuje rozšířit funkce a možnosti software. V případě webových stránek a CMS (Systému pro správu obsahu) jako je WordPress, pluginy slouží ke zlepšení nebo přizpůsobení funkčnosti webové stránky.

**Pluginy** umožňují snadno přidávat nové funkce do své webové stránky **bez nutnosti psát nebo upravovat kód.** Mohou například přidat nové prvky do menu, přidat formuláře pro kontakt nebo přidat nové typy obsahu jako například galerie nebo recenze. Pluginy jsou většinou distribuovány jako samostatné soubory, které lze nahrát a nainstalovat do CMS . V případě WordPressu existuje mnoho tisíc pluginů, které umožňují uživatelům přizpůsobit si svou webovou stránku podle svých potřeb a preferencí. Pluginy jsou často zdarma, avšak existují také placené pluginy, které nabízejí pokročilejší funkce a podporu.

Jedním z hlavních přínosů WordPressu je jeho jednoduchost a snadná použitelnost, což umožňuje uživatelům bez technických znalostí vytvářet a spravovat webové stránky a blogy bez nutnosti sestavování kódu nebo nákladného softwaru. Toto je výhodné pro začátečníky i pro pokročilé uživatele. WordPress je také velmi flexibilní a může být přizpůsoben pro různé účely. S jeho pomocí lze vytvářet statické i dynamické webové stránky, blogy, webové obchody a mnoho dalšího. Díky tomu si uživatelé mohou vytvořit webovou stránku, která bude odpovídat jejich potřebám. Celkově je WordPress vynikajícím nástrojem pro tvorbu a správu webových stránek a blogů, a to pro uživatele všech úrovní znalostí. (Šestáková **2013)** 

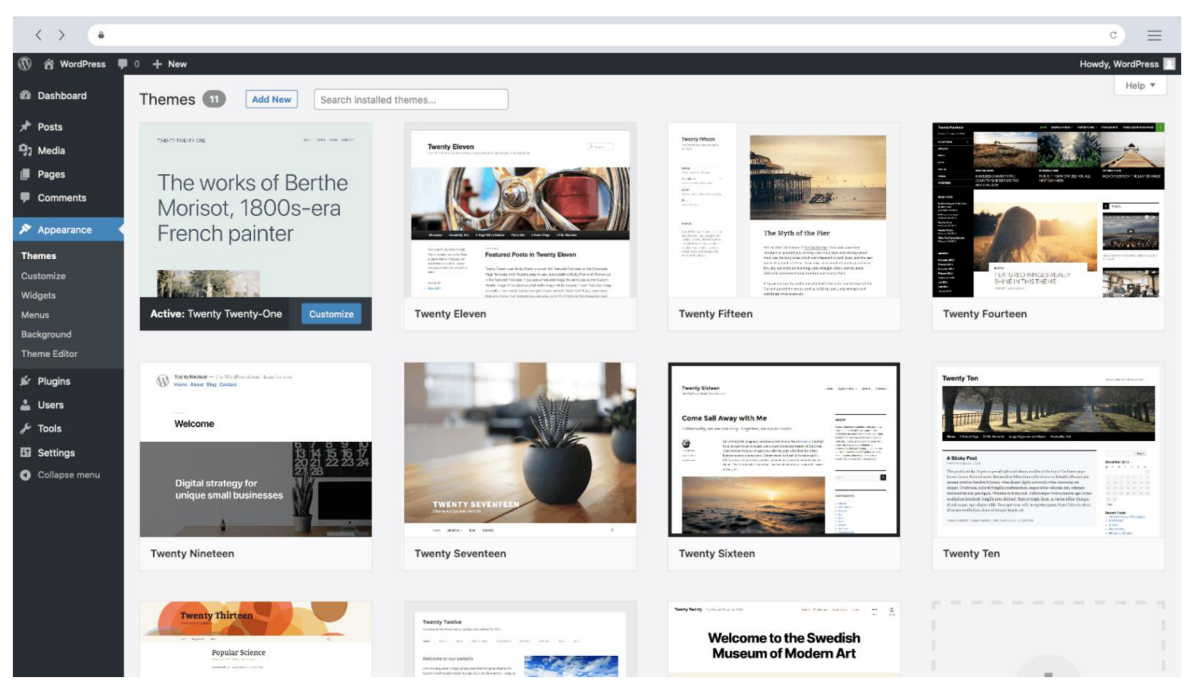

Obräzek 2: Vzhled WordPressu

Zdroj: [WordPress.com 2](http://WordPress.com)005

## **5 Analýza požadavků na web**

Primárním účelem, jak bylo zmíněno v úvodu práce, je umožnit klientům získat nezávazné informace bez nutnosti kontaktu a možnost následně využít služeb poradce. Podnikatelský záměr je tedy zvýšení počtu zdrojů a následně zisku.

Na základě provedené teoretické analýzy technologií pro vývoj webu v kapitole 4 se autorka rozhodla jít variantou vývojového prostředí WordPress. Jedná se o open-source platformu, která nabízí mnoho pluginů, které mohou být využity pro rozvoj dalších případných funkcionalit. Pro základní statickou stránku je tato funkce dostačující. Autorka předpokládá, že obsah webu bude nutné časem obměňovat, zejména z důvodu aktuálnosti poskytnutých informací, které jsou vázané na finanční trh. Z pohledu znalostí autorky bylo možné jít i variantou technologie, která by více pracovala s kódem, nicméně z dlouhodobého hlediska by to mohlo znamenat nutnost rozšíření znalostí o další úrovně, což by bylo časově náročné. Předností WordPressu je nadále aktuálnost prostředí, které se přizpůsobuje aktuální trendům na internetu. Posledním důležitým faktorem byly náklady, které jsou s touto volbou téměř blížící se nule. Jedinou investicí je Hosting, viz podkapitola 6.3.

Aby web splnil informační účel, který si autorka v úvodu stanovuje, je důležité web rozdělit do několika sekcí. První strana je úvodní, ze které musí být znát, že se jedná o web věnovaný majetkovému poradenství a kdo za ním stojí. Dále byly směřovány na úvod základní informace o službách a postupu práce s klienty.

Další členění webu je rozděleno na následující záložky:

- Kdo jsem (základní popis autorky a její osoby),
- Služby (popis, oč se jedná v konkrétnu),
- Kontakt (kontaktní formulář společně s přímými kontaktními údaji pro spojení klienta).

Web působí musí působit stručně a výstižně, aby uživatele zaujal. Z tohoto důvodu je důležité věnovat pozornost primárně vzhledu, který je dle Beckstroma (2019) pro první dojem nejpodstatnější. První dojem se vytvoří během maximálně prvních 7 vteřin.

## **5.1 Ekonomická analýza potřeb**

Počáteční náklady jsou primárně spojené s **designem, vývojem, hostingem a marketingovými výdaji.** Náklady směrované do marketingové podpory autorka vnímá jako dodatečné. Při volbě WordPressu je výhodou, že většina těchto výdajů odpadá, pokud má vývojář dostatečné informace z trhu. Uživatelsky atraktivní design nabízí jednotlivé šablony, vývoj je již vyřešený předvolenými funkcionalitami. Velkou otázkou je při výběru určitě hosting, kterému je věnována podkapitola v praktické části, kde je téma detailněji vysvětleno. V případě webu skrze WordPress je vhodné jít formou ekonomicky výhodného sdíleného hostingu. V případě tohoto projektu se jedná o hosting skrze společnost HostGator. Po průzkumu trhu se autorce nejvíce zamlouval HostGator. **Celková cena hostingu tedy vyšla 37,33 USD, v přepočtu cca 821 Kč na dobu 12 měsíců.** 

Součástí ekonomické analýzy potřeb v průběhu užívání webu by bylo dobré provést statistiku tržeb, tedy konverzi klientů z webu přímo do podnikání (Zobchodované klienty z tohoto zdroje). Dalším faktorem pro zvážení ekonomické vhodnosti je stanovení ukazatelem návratnosti investice (ROI = "Return on Investment"). ROI se vypočítá jako poměr mezi ziskem a jeho náklady na vývoj a provoz. Tento ukazatel stanoví dlouhodobou vhodnost využití tohoto zdroje kontaktů v podnikání. (Mařík 2018)

## **6 Implementace webu**

V návaznosti na analýzu trhu provedenou v teoretické části (kapitola 1) bylo vhodné provést detailnější analýzu vybraných webů. V návaznosti na tuto skutečnost se autorka věnuje 2 konkrétně vybraným webům v detailu a referuje o všech aspektech zmíněných výše. Weby byly vybrány na základě umístění (oba působí na území Libereckého kraje), komplexnosti informací, různorodosti grafického zpracování. Dále je důležité zmínit, že oba weby mají silně rozdílnou míru obsažených informací. Cílem rozboru je zvýraznit rozdíly a pro autorku vytvořit soukromou analýzu v praxi.

V následném kroku se autorka rozhodla vydat cestou tvorby webu skrze platformu WordPress. Toto rozhodnutí padlo zejména z důvodu nízké časové náročnosti, ekonomického rozdílu oproti ostatním platformám. Dále bylo podstatné zvolit prostředí, které již nabízí kvalitní grafické zpracování v přívětivé formě, protože tato úprava se velmi často také pojí s nákladem (konzultace s web designérem).

### **6.1 Rozbor vybraných webů**

#### **6.1.1 [dinvest.cz](http://dinvest.cz)**

Prvním příkladem webu, který bude rozebrán, je Dinvest. Již z názvu je znát, že se jedná pravděpodobně o investiční web. Z první stránky lze zaznamenat konkrétní představení majitele webu Davida Tvrzníka, který se věnuje osobním financím, správě majetku a investicím. Na první dojem web působí živě, využívá světlé barvy jako je bílá, světle hnědá/zlatá a světle modrá. V horním menu je vidět několik další částí webu: domů, služby, případové studie, kdo jsem a kontakty.

V levém horním rohu stránky domů svítí decentní logo, které nijak nevyčnívá, bohužel na druhé straně vpravo nahoře je poněkud nepovedený proklik tlačítkem na stránku pro domluvení schůzky. Návštěvníky tak ihned vyzývá k domluvení něčeho, o čem v podstatě nic ještě nevědí. Na úvodní stránce též uživatel uvidí další služby, které pan Tvrzník nabízí v posuvném řádku, který se obměňuje. Níže se nachází nadpis "Kdo jsem", kde návštěvník vidí pana Tvrzníka společně s jeho fotografií. Fotky působí velmi profesionálně. V tomto krátkém popisu by se dalo očekávat pár slov o jeho osobě, nicméně je zde spíše další popis služby a zdůraznění, že je tato služba zdarma. První dotaz, který by tedy měl uživatele napadnout je "Co za to tedy bude chtít?" Bohužel, na tuto otázku nikde dále na webu nelze odpověď dohledat. V této části je také proklik "Více informací", který by se dalo čekat, že nás odkáže na stránku "Kdo jsem", kde je vše více rozvinuto. Bohužel, tento proklik slouží opět k vyzvání na domluvení schůzky v sekci "Kontakty".

O něco níže je několik případových studií, například o čerpání hypotéky nebo jak ušetřit na hypotéce. U příkladu s ušetřením na hypotéce si návštěvník může spočítat, kolik konkrétně na novém úvěru může ušetřit, ale neprozrazuje ono kouzlo, což je moc hezkým "broukem", který může být důvodem pro navázání spolupráce - zde je vidět první moment, kdy klienta lze opravdu zaujmout. Druhý článek se tak propracovaný nezdá, protože je tvořený spoustou textu, který je zdlouhavý. Před spodní lištou se ještě nachází formulář pro vyplnění osobních údajů a dotaz na konzultanta. V samotné spodní liště nalezne návštěvník logo, adresu sídla v Liberci a v Praze, IČO, sociální stránky (Facebook a Instagram) a telefonní kontakt společně s logem společnosti Edward – což uživatel netuší, proč tam je a co znamená. Při prokliku na sociální sítě se nedostanete na očekávané stránky, ale uživatel zůstane na domovské stránce – chybí zde odkaz.

V další záložce horního panelu "Služby" jsou detailněji popsány jednotlivá témata zmíněné na úvodní stránce. V sekci vysvětlení hypoték se nachází stejná kalkulačka, jako v případové studii, což je určitě plusem. Ostatní témata se tak propracované nezdají, hlavně poslední – spořící účet, kde chybí popis. Spodní část webu zůstává stejná, jako v úvodu - formulář pro dotaz a spodní lišta s kontaktními údaji.

Část webu případové studie, kam se jde dostat z horního menu, je až skoro zbytečná v tak přímém prokliku. Bohatě by stačil odkaz na hlavní "One page" stránce, přes kterou se dá prokliknout dále, není třeba se znovu odkazovat v menu.

Na stránce "Kdo jsem" je vidět velká snaha. Po obsahové části se o panu Tvrzníkovi dozví čtenář spoustu informací, včetně absolvovaných certifikací, jak se dotyčný k práci dostal a jaká je jeho minulost.

Pro shrnutí, web působí funkčně, návštěvník nalezne dostatek informací, je některé prvky mohou vypadat nedodělaně či nepromyšleně (např. proklik jinam, než je očekáváno). Po grafické stránce je web funkční, hezky spolupracuje s barvami a jejich psychologií. Responzivita je ucházející, nicméně při zmenšení zobrazení na nejužší verzi prohlížeče, tak se texty překrývají, což není ideální. Zabezpečení je vidět v horní liště prohlížeče, viz obr. č. 5., kde je vidět detail HTTPS a aktuální šifrování.

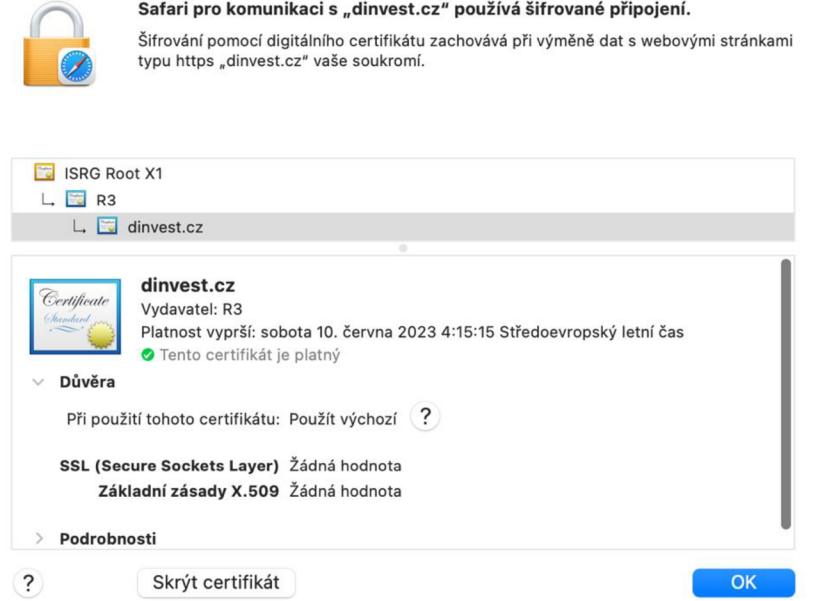

Obrázek 3: HTTPS, aktuální šifrování stránky [dinvest.cz](http://dinvest.cz)

Zdroj: [dinvest.cz](http://dinvest.cz) 2022

#### **6.1.2 akkohler.eu**

Stránky advokátní kanceláře JUDr. Martina Kohlera jsou přehledné a uživatelsky přívětivé. Design webu je moderní a esteticky příjemný, což zlepšuje celkový dojem z webu. Ve spodní části úvodní strany s krátkým představením jsou zmíněné 2 hodnoty: spolupráce a termínování (včasné dokončení práce), což vzbuzuje kvalitu práce. Obsah je široký a odborný. Na webu je k dispozici mnoho informací týkajících se různých právních oblastí, což poskytuje užitečný zdroj informací pro návštěvníky webu. Obsah je psán srozumitelnou formou, což pomáhá uživatelům lépe pochopit a aplikovat právní informace v praxi. Na stránkách jsou jasně vymezeny služby poskytované kanceláří, mezi něž patří mimo jiné obchodní právo, právo občanské a pracovní, trestní právo a mnoho dalších, celkově se jedná o 26 oblastí. Kancelář se rovněž veřejně zmiňuje, jak zachází s osobními údaji, což je téma stále více na denním pořádku. Zájemce o službu zastoupení advokátem zajímá zcela určitě také jedno velké téma, což je cena. Cena za služby je podrobně vypsána v sekci "Mohlo by Vás zajímat", kde si klient může vybrat z několika forem platby. V úvodu článku o ceně nechybí ani citace zákona, která se v této oblasti na webu více než hodí. V závěru je zmíněné nejvyšší %, které advokát smí vzít za vykonanou práci, což je ve výši 25 % z celkové sumy.

Nadále na webu návštěvník najde stránku s nabídkou práce, kde jsou aktuálně (10. 4. 2023) vypsány 3 volné pozice - advokátní koncipient, student právnické fakulty a asistent/ka advokáta. Tyto pozice jsou zde podrobně popsány, jen je škoda, že při vyhledání této nabídky práce skrze klasický Google, se nikde na dalším webu o práci nedočtete, což je škoda. V neposlední řadě na webu je k nalezení kontakt na advokáta společně s kontaktním formulářem, kam lze vepsat konkrétní dotaz a požadavek. Čeho si nelze nepovšimnout je velké množství "způsobů dopravy", které v této záložce jsou popsány, včetně futuristických očekávání budoucnosti, jako např. cesta metrem přímo do Liberce. Tato část webu působí odlehčené, vtipně, zkrátka se jedná o milé odlehčení kolikrát vážného tématu práva.

Celkově lze říci, že webové stránky advokátní kanceláře JUDr. Martina Kôhlera jsou kvalitním zdrojem informací pro každého, kdo hledá kvalitní a odborné právní služby v oblasti občanského práva, trestního práva, obchodního práva a dalších právních oblastí. Zabezpečení ošetřuje HTTPS, viz obr. č. 6, kde je vidět detail včetně platnosti certifikátu. Jak již bylo zmíněno, stránka obsahuje velké množství kvalitních informací a každá klient si zde najde své. Na druhou stranu, na stránce trochu zaostává práce s barvami a celkově grafický design, který působí trochu staromódně. Nikde jsou využity animace, krása fotek zveřejněných na webu a pracuje spíše s hranatými okraji, včetně tlačítek na prokliknutí. Responzivita je vyřešena pěkně, menu se z horní lišty přesune do pravého horního rohu, kde se sroluje pod jednu ikonu, což funguje velmi pěkně na menších zařízeních.

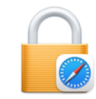

**Safari pro komunikaci s ["www.akkohler.eu"](http://�www.akkohler.eu) používá šifrované připojení.**  Šifrování pomocí digitálního certifikátu zachovává při výměně dat s webovými stránkami typu https ["www.akkohler.eu"](http://�www.akkohler.eu) vaše soukromí.

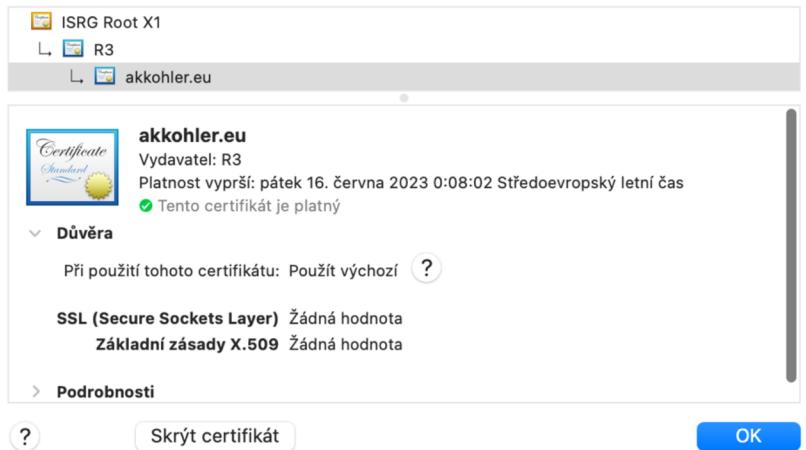

Obrázek 4: HTTPS, aktuální šifrování stránky akkohler.eu

Zdroj: Akkohler.eu 2018

#### **6.2 Název a logo**

Před samotnou tvorbou je nutné si uvědomit, že člověk již musí mít osobní značku - tedy minimálně název a logo s tím spojené. Nejjednodušší pro tvorbu je jednoduchým brainstormingem.

První myšlenka nezačala nikde jinde, než u jména - Zuzana Kratochvílová. Jak toto propojit s myšlenkou vystihující majetkové poradenství? První nápad byl směřován ke zkratkám:

- . ZZK
- ZzK
- NAZUK
- nazuk
- . Z\$K

Většina z těchto zkratek ale nevystihovala výše zmíněné - poradenství. Autorka tak bádala nadále, konkrétně nad slovy, která toto mohou evokovat: finance, poradenská kancelář, poradenství, advisory, advice. Poslední ze zmíněných slov bylo velmi dobře vystihující a zároveň s prvním písmenem křestního jména propojovalo očekávání onoho spojení. Tak vznikl: zAdvice. Čtitelný, zapamatovatelný, splňující očekávání. Nyní následuje zpracování loga.

U loga autorka nejdříve uvažovala zejména nad barvami a stylem, který chce aplikovat. Důležité bylo, aby logo vystihovalo částečně přímočarou a upřímnou osobnost, ostrost. U barev bylo rozhodováno mezi zelenou, kvůli významu růstu (bohatství), královsky modrou (králové byli majetní, důvěryhodní, spolehliví, upřímní), nadále bílou, jako symbol čistoty a zlatou, která imponuje přímo k penězům a financím. Mezi myšlenkami se mihla i červená, ale ta působila příliš agresivně. Při kombinaci barev vypadala opticky nejlépe kombinace tmavě modré, bílé a zlaté. Pro návrh designu byl zvolen program Canva, jelikož nabízí široké spektrum funkcí a je jednoduchý pro zpracování designu.

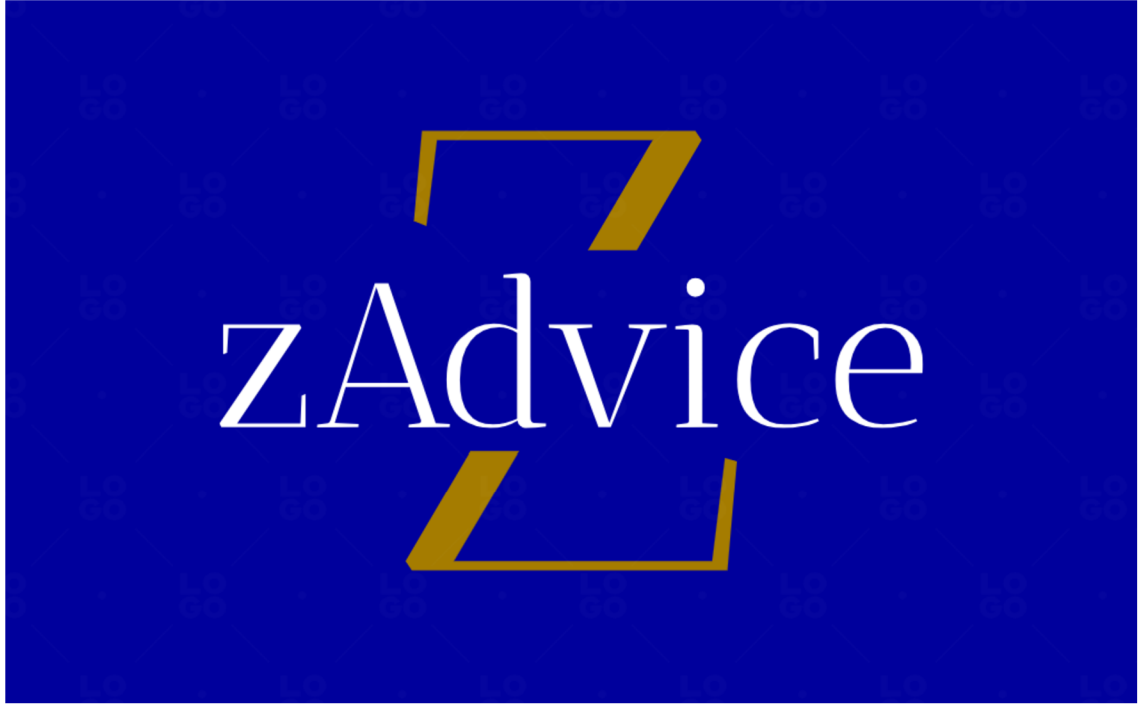

Obrázek 5: První varianta loga

Zdroj: vlastní

První varianta loga byla funkční, barevně hezká, nicméně silně nepraktická v dnešní době tvarů a .png souborů, kde není pozadí, a tak se autorka rozhodla logo upravit. Tmavé pozadí dát pryč a vyměnit barvy - bílé pozadí, tedy více praktické pro bílé dokumenty, modrý text "zAdvice", zlatá zůstává stejná. Další varianta byla nutná pro hlavičku webu, jelikož chtěla pracovat s tmavým pozadím - tudíž modrý text zAdvice by nebyl vidět. Jelikož již modrá bude zmíněna na pozadí webu, volba byla jasná - písmo dát bílé a tím zvýšit kontrast. Tímto úvodní brainstorming byl ukončen - základy byly postavené a mohlo se jít tvořit web.

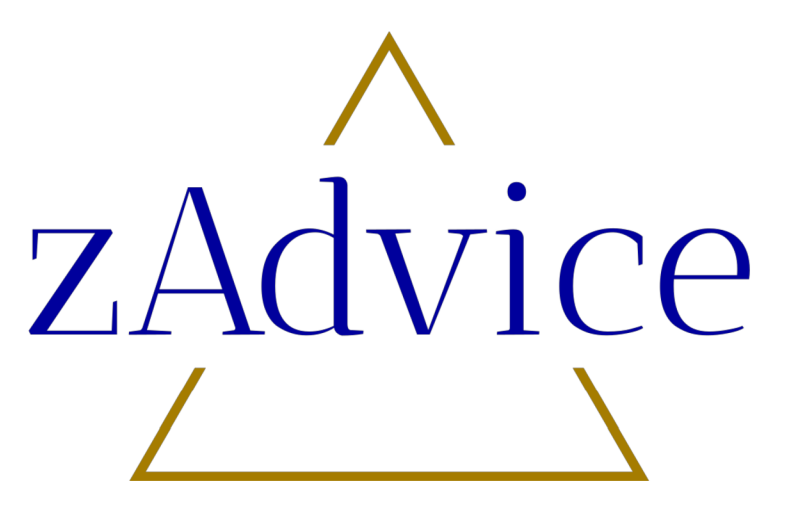

Obrázek 6: Logo po úpravě na značku

Zdroj: vlastní

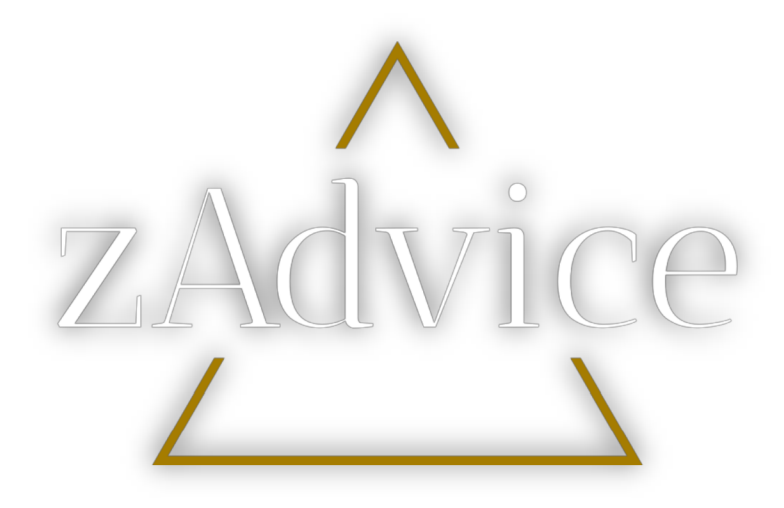

Obrázek 7: Logo s bílým písmem (stín v originálu není, přidáno, aby bylo písmo v této práci čitelné)

Zdroj: vlastní

**6.3 Hosting**<br>První finanční investice čeká právě v této oblasti – hostingu webu. Jelikož si autorka vybrala jít formou již hotového serveru, je tato investice bohužel nedílnou součástí, přestože zbytek si lze sám vytvořit. Hosting je proces, kdy se webová stránka nebo aplikace umístí na server, který je dostupný přes internet. Tento server **poskytuje úložiště pro soubory webové stránky** a umožňuje uživatelům přistupovat k těmto souborům prostřednictvím internetu. Hostingová služba může být poskytována bud' zdarma nebo za poplatek. Existují různé druhy hostingu, včetně sdíleného hostingu, VPS (Virtual Private Server), dedikovaného hostingu a cloudového hostingu. Každý z těchto typů má své výhody a nevýhody a je důležité vybrat ten, který nejlépe vyhovuje potřebám webové stránky nebo aplikace.

Sdílený hosting je nejběžnější a nejlevnější forma hostingu, při které se webová stránka hostí na stejném serveru s dalšími webovými stránkami. To znamená, že zdroje serveru, jako jsou procesorový čas, paměť a prostor na disku, jsou sdíleny mezi všemi uživateli. Tento typ hostingu je vhodný pro menší a méně náročné webové stránky.

V PS hosting je forma hostingu, kdy je server rozdělen na virtuální privátní servery. Každý VPS má vlastní operační systém a zdroje serveru, jako jsou procesorový čas, paměť a prostor na disku, jsou přiděleny pouze tomuto VPS. Tento typ hostingu je vhodný pro středně velké webové stránky s většími nároky na výkon.

Dedikovaný hosting znamená, že uživatel má k dispozici celý fyzický server pro svou webovou stránku nebo aplikaci. Tento typ hostingu poskytuje maximální výkon a kontrolu nad serverem, ale je také nejdražší.

Cloudový hosting je novější forma hostingu, která využívá cloudovou infrastrukturu k hostování webových stránek nebo aplikací. To znamená, že zdroje serveru jsou přiděleny dynamicky podle potřeb uživatelů a v případě potřeby je možné snadno škálovat. Tento typ hostingu je vhodný pro webové stránky a aplikace s proměnlivým zatížením a s potřebou rychlého škálování. (Rockefeller 2016, 7 rozdílů mezi levným a drahým webhostingem 2023)

Mezi hostingové zprostředkovatele patří společnosti, které poskytují hostingové služby pro webové stránky a aplikace. Mezi nejznámější hostingové zprostředkovatele patří například:

- 1. Bluehost
- 2. HostGator
- 3. GoDaddy
- 4. SiteGround
- 5. DreamHost
- 6. InMotion Hosting
- 7. A2 Hosting
- 8. Hostinger
- 9. GreenGeeks
- 10. WP Engine

Tyto společnosti nabízejí různé druhy hostingu, jako jsou sdílené hostování, VPS, dedikovaný hosting a cloudový hosting. Výběr hostingového zprostředkovatele závisí na konkrétních potřebách uživatele, jako jsou velikost webové stránky, množství návštěvníků, požadavky na výkon, bezpečnost a podpora. (HostAdvice 2023)

Autorka nepotřebovala příliš výkonný hosting, a tak šla volbou sdíleného hostingu, jelikož se jedná také o nejekonomičtější variantu. Po průzkumu trhu se autorce nejvíce zamlouval HostGator, hlavně pro jednoduchost založení a cenu balíčku, kde byla výrazná sleva s kódem "UNLOCK". Celková cena hostingu tedy vyšla na 37,33 USD, v přepočtu cca 821 Kč na 12 měsíců. Služba obsažená v tomto balíčku je základní hosting jedné stránky, 10 GB úložiště, první rok domény zdarma, zálohy a zabezpečení. Na ostatních webech cena vycházela podobně, někde dokonce dráž, nicméně se platí i za doménu, tzn. celkově se jedná o výrazně vyšší částku. (Hostgator 2002)

V tuto chvíli již je hotový server, kde budou ukládány veškeré informace z webu. Zároveň se vytvořila URL adresa na základě požadavku - konkrétně **[zadvice.net.](http://zadvice.net)** 

Bohužel, nejběžnější koncovky .cz, .com byly již využity. Nyní je na čase nainstalovat WordPress a začít vytvářet obsah webu.

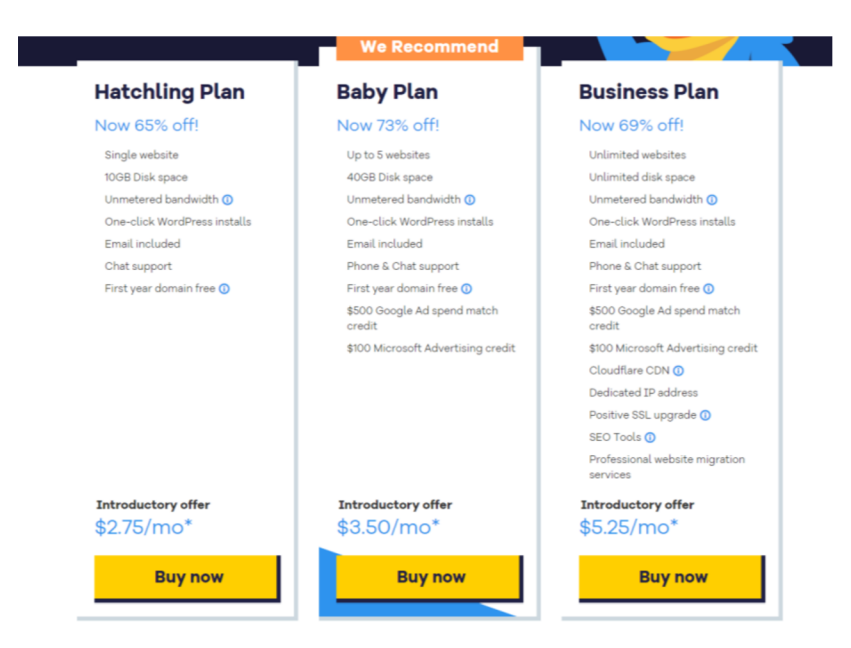

Obrázek 8: Možnosti hostingu na [HostGator.com](http://HostGator.com)

Zdroj: HostGator (2002)

## **6.4 Úprava WordPressu a pluginy**

Před výběrem šablony je nutné si celé prostředí WordPressu uspořádat, aby uživatel opravdu začal s prázdnou stránkou. Nejdříve v sekci pluginů je vidět již několik předinstalovaných pluginů. Místo zkoumání, co který dělá, je nejsnazší všechny smazat a začít nanovo. Nadále, pro čistý start je nutné v sekci "Pages" smazat veškeré stránky, aby následně šablona fungovala tak, jak má. To samé platí pro sekci "Posts", kde jsou některé ukázkové články.

Pro zálohování webu je doporučeno mít speciální plugin, a tak jsem se vydala hledat. Po průzkumu vypadal dobře jeden konkrétní s názvem "All-ln-One WP Migration". "All-in-One WP Migration" umožňuje uživatelům snadno migrovat (přesouvat) celou webovou stránku z jednoho umístění na druhé, včetně databáze, souborů a konfigurací. Tento plugin zahrnuje nástroje pro exportování a importování datových souborů webové stránky v jednoduchém formátu a umožňuje uživatelům

snadno přenášet svou webovou stránku mezi různými hostingovými společnostmi nebo umístěními. My ji využijeme primárně pro zálohování – tedy export souborů do PC. (Akhtar 2023)

Dalším pluginem pro zrychlení tvorby je plugin s názvem "Starter templates". "Starter templates" jsou předem navržené šablony webových stránek, které slouží jako výchozí bod pro vytvoření nové webové stránky. Tyto šablony obsahují základní strukturu, grafický design a funkčnost, což usnadňuje proces vytváření nové webové stránky a umožňuje uživatelům rychlejší a snadnější vývoj. (MCHARRY 2013)

Jako poslední je nutné nainstalovat plugin pro využití kontaktního formuláře, který se nazývá WPForms Lite. Tento plugin je od stejného vývojáře, jako výše zmíněný plugin pro zálohování, konkrétně od společnost Monsterlnsights, LLC. (Monsterlnsights 2013)

## **6.5 Výběr šablony**

Letitým zvykem bylo využívat šablony, jež byly napřímo směřovány na konkrétní obor, např. architekt, marketing, umělec, obchod... Za pomocí krátkého hledání však lze z některých šablon vytáhnout jen to nejlepší a využít tak na maximum potenciál několika prvků do jednoho webu - tedy jednoduše na začátku je dobré vybrat univerzální šablonu, do které lze vložit prvky ostatních. Šablona, se kterou pracujeme se jmenuje "Astra". V této šabloně je využita pouze kostra. K úpravě vzhledu slouží plugin výše zmíněný - "Starter templates". V této fázi si uživatel vybírá prostředí, ve kterém bude "stavět" web. Volba autorky byla varianta Elementor, což je pouze prostředí pro úpravy webu vylepšené o pár detailů oproti klasickému WordPressu.

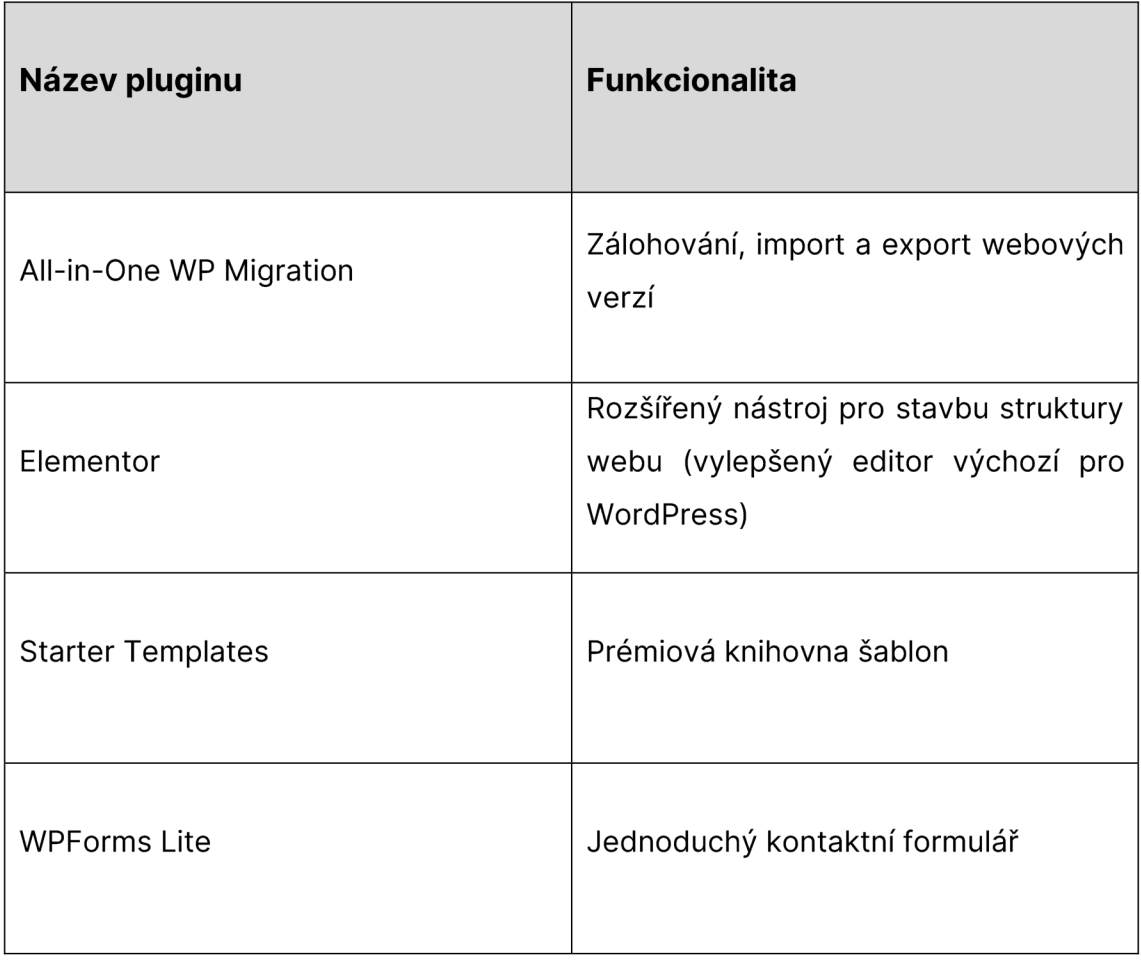

Tabulka 1: Přehled pluginů

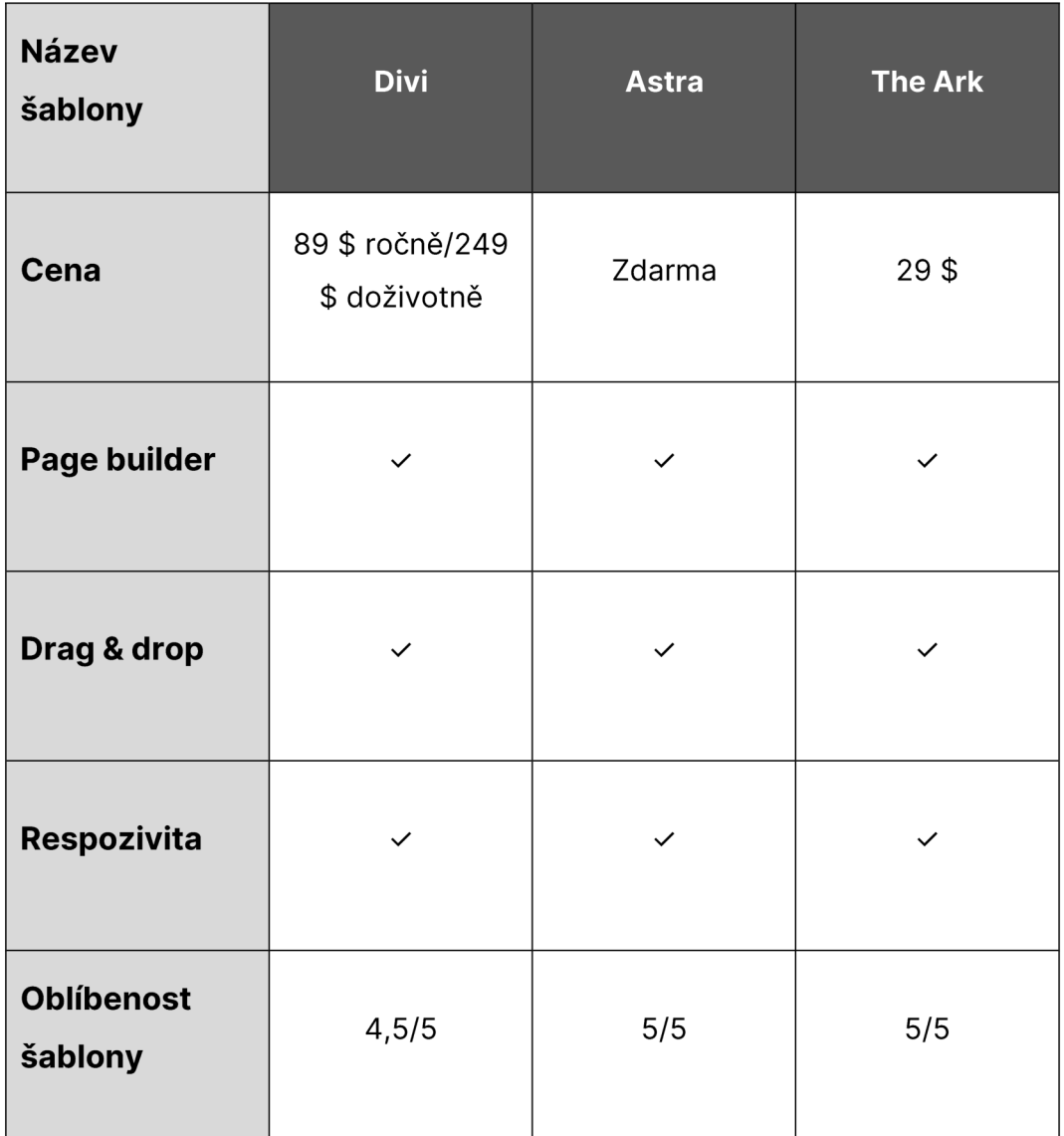

Tabulka 2: Porovnání vybraných šablon ve WordPressu

Zdroj: Pajskr 2023, vlastní, WordPress 2023

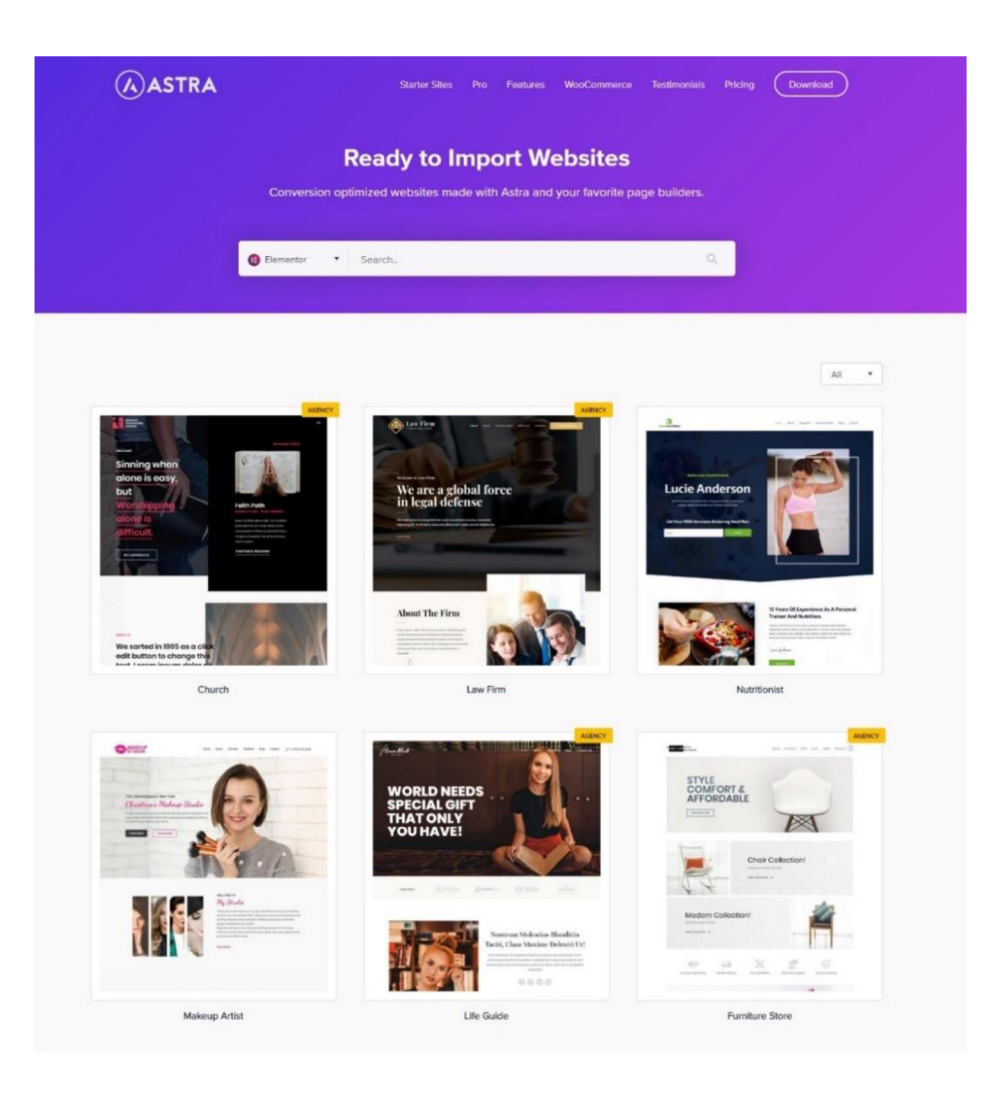

Obrázek 9: Plugin Starter Templates

Zdroj: Working with Starter Templates 2022 [online]

#### **6.6 Personalizace webu**

V tento moment nezbývá již nic jiného, než se proklikat jednotlivými stránkami a přidat obsah včetně obrázků. V menu jsou uvedeny další stránky webu, jako jsou "Úvod", "Kdo jsem", "Služby" a "Kontakt", kde jsou podrobněji popsány nabízené služby a možnosti kontaktu s firmou. Pro základní funkci je toto postačující.

Obsah a cíl **úvodní stránky** je směřovaný obecnému seznámení, čemu je web věnován. Header byl taktéž personalizován webu, v levém horním rohu se nachází logo, v pravém horním rohu menu a proklik na kontaktní formulář. V centru strany nadále mé jméno a název služby, která je nabízena. Tímto je docíleno, že v prvních 5 vteřinách je jasné, oč se jedná. Níže je také přehled základních služeb a krátké slovo k shrnutí. Ve spodní části webu je proklik na sjednání schůzky/kontaktování. Footer (spodní lišta) slouží k odkazům na další weby spojené s firmou, zmínění adresy sídla a loga.

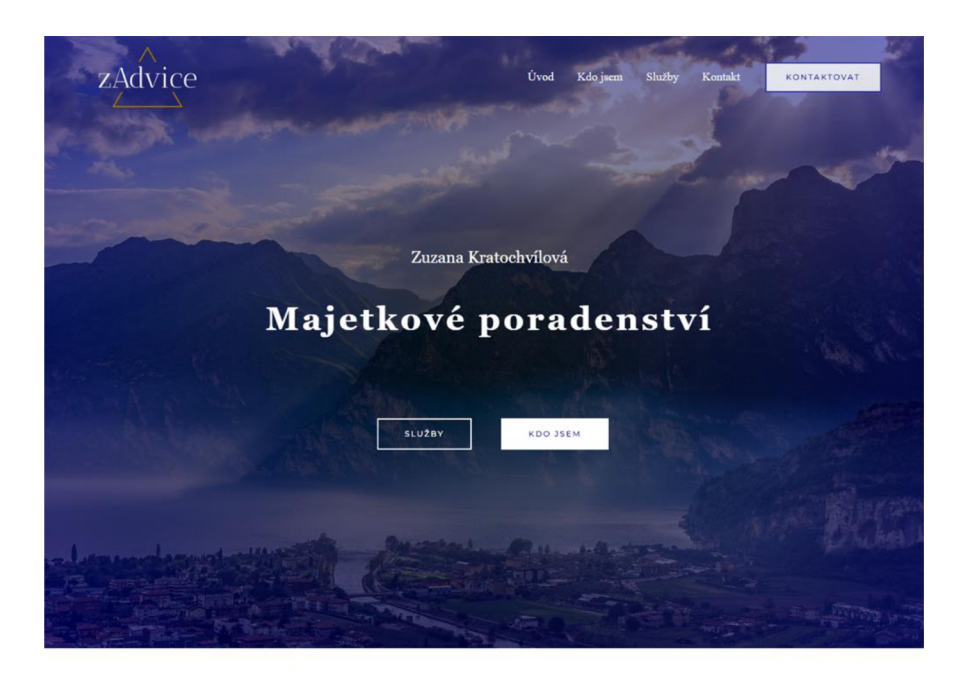

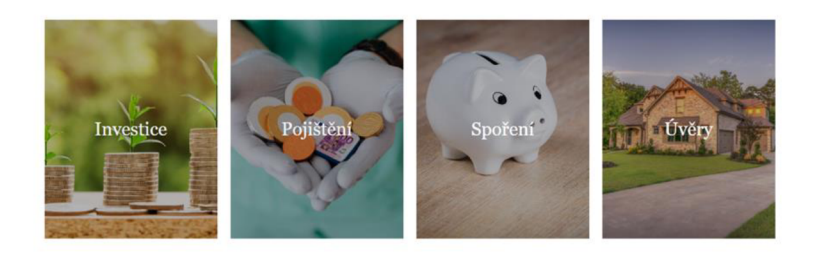

Finanční plán vytvořený na míru Vaší situaci.

Na základě <mark>majetkové analýzy potřeb</mark> následuje vypracování, představení a vysvětlení<br>řešení **komplexní optimalizace financi klienta**. Vždy pro své klienty vyjednávám<br>**nadstandardní** podmínky na trhu, na které běžně nedosá

Zakládám si na dlouhodobé spolupráci postavené na výsledcích v podobě<br>konkrétního % zhodnocení majetku.

**JAK TO FUNGUJE** 

Obrázek 10: Úvodní strana webu zAdvice (1. část)

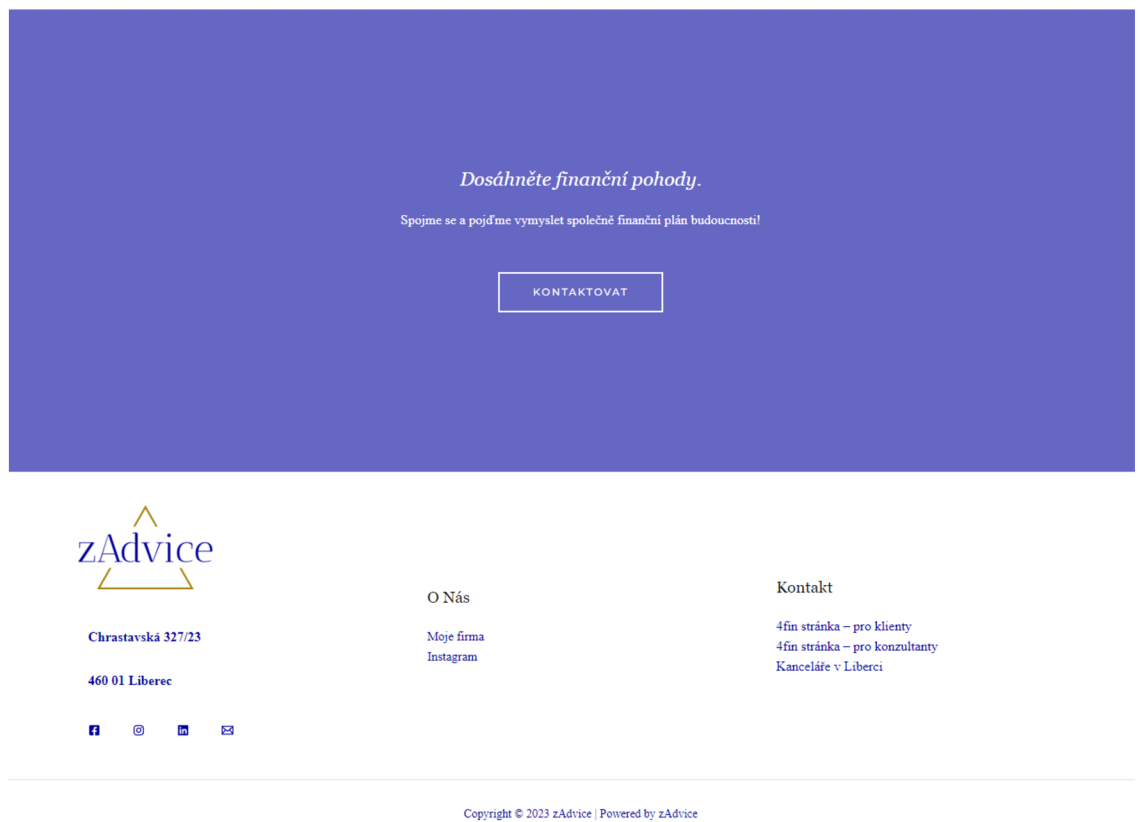

Obrázek 11: Úvodní strana webu zAdvice (2. část)

Zdroj: vlastní

Další záložka "kdo jsem" zahrnuje informace o zakladatelce firmy Zuzaně Kratochvílové, její vizi, misi a hodnoty. Stránka také obsahuje informace o týmu specialistů, kteří jsou k dispozici pro klienty. Celkově je obsah stránky zaměřen na prezentaci finančních služeb a poskytování poradenství, propagaci hodnot a misi firmy, a na zvyšování finanční gramotnosti u lidí. V úvodu je zmíněn citát vystihující autorku a obor podnikání, tj "Peníze nejsou konečný cíl. Jsou prostředkem k tomu, jak žít naplněný a smysluplný život.", Suze Orman.

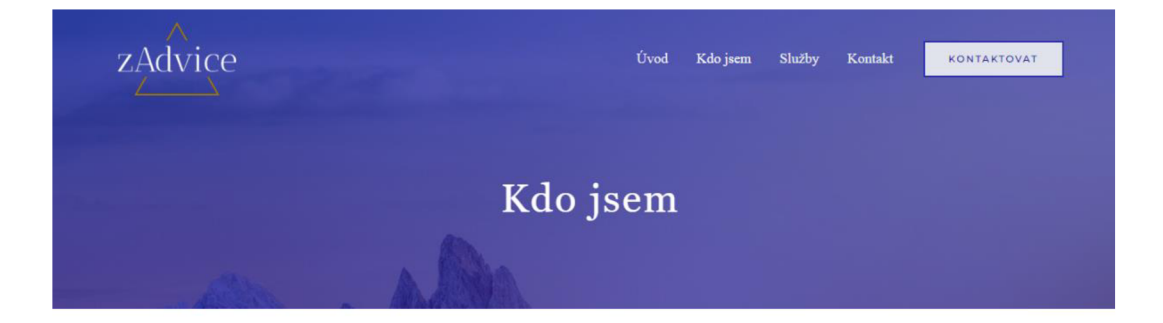

#### **Zuzana Kratochvílová,**

majetková poradkyně

Peníze nejsou konečný cíl. Jsou prostředkem k tomu, jak žít naplněný a smysluplný život. ~ Suze Orman

Mě jméno je Zuzana Kratochvílová. Oboru financi, konkrétné majetkovému poradenství se věnují třetím rokem. Při podnikání studují na Technické<br>Univerzitě v Liberci obor na Ekonomické fakultě – konkrétně Informační management. Díky propojení mého podnikáni se školou mohu napřímo<br>aplikovat vědomosti zde získané a tak maximalizovat přinos a hodnotu mé

Zastávám názoru, že na každý obor existuje odborník, finance nejsou výjimkou. Je těžké si sám sobě dát zpětnou vazbu na své minulé<br>ekonomické rozhodnutí a tak je lepší přemýšlet minimálně ve dvou.

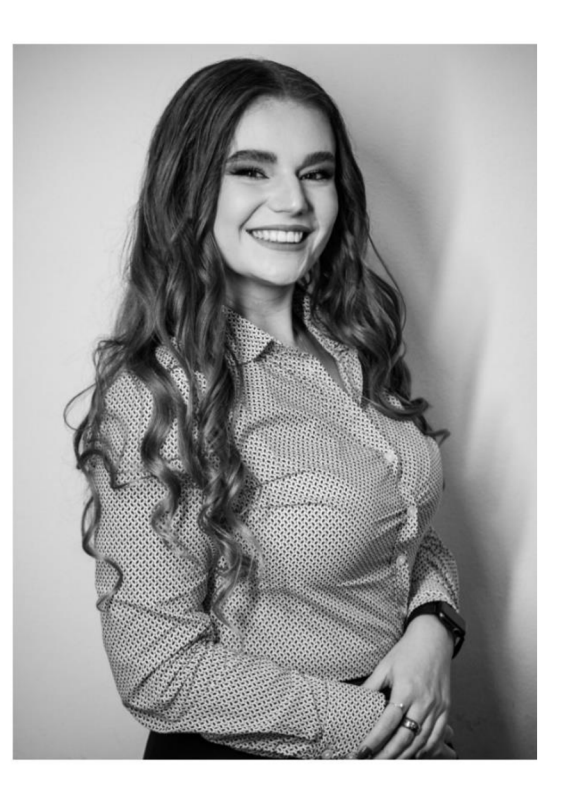

#### Obrázek 12: Záložka webu zAdvice "Kdo jsem" (1. část)

#### Tým zkušených lidí.

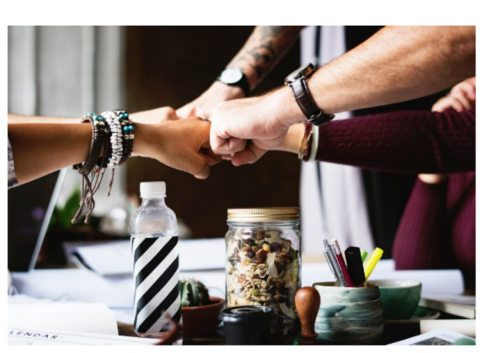

Mou silnou stránkou v tomto oboru je tým spolehlivých kolegů, specialistů, kteří za mnou stojí. Hypoteční specialistka, realitní makléř, daňová poradkyně, advokátní kancelář, asistentka a mnoho podnikatelů z mého klientské

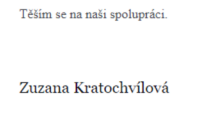

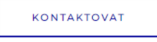

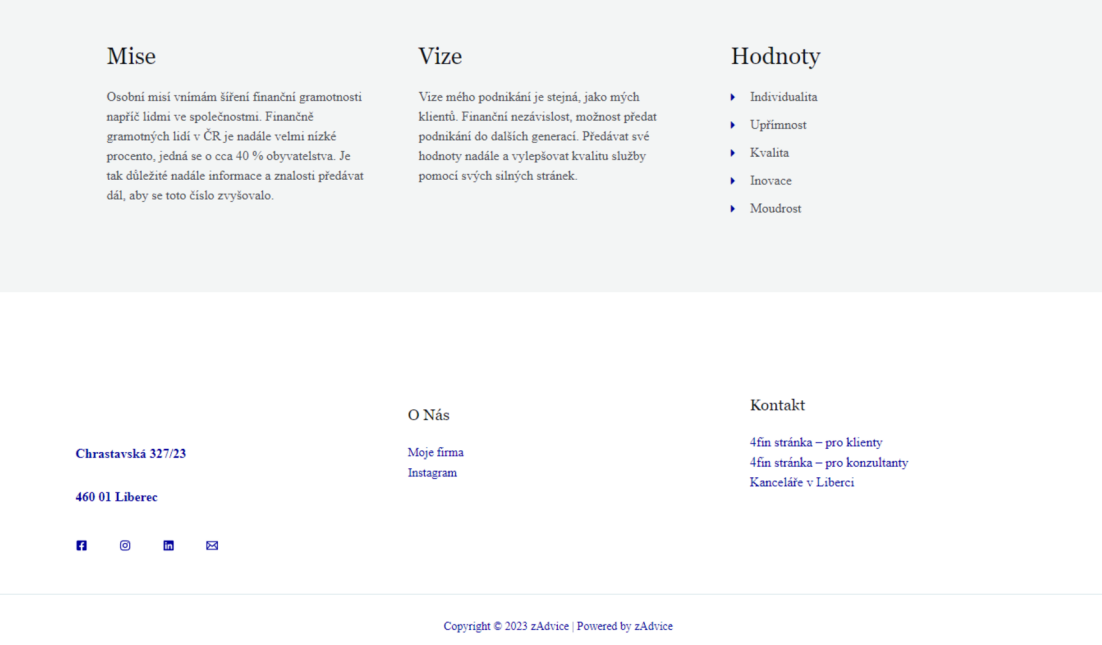

#### Obrázek 13: Záložka webu zAdvice "Kdo jsem" (2. část)

Záložka "služby" vystihuje 5 základních služeb, které jsou součástí. Jedná se o poradenství s celým finančním plánem a jeho tvorbou, zároveň o rady ohledně investování, pojištění, spoření a úvěrů. V dolní sekci této stránky je také F. A. Q., tj. nejčastější dotazy týkající se služby. Odpovědi jsou zde přehledně popsány a vysvětleny.

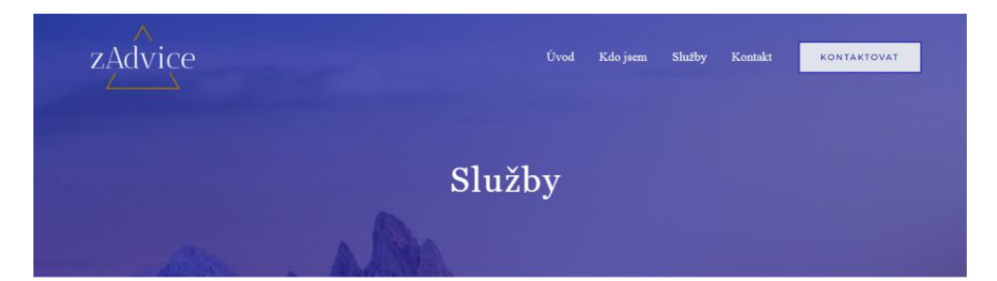

#### Investice

.<br>Investice jsou **základním stavebním kamenem** pro pohodový život a zdravé finance. Ať už se jedná o akcie, dluhopisy, nemovitosti, komodity, většinu<br>klientů spojují velmi podobné otázky: Jak začít? Jak zmenšit riziko, že o peníze<br>přiidu? Jak si sestavit investiční portfolio?

Dle mého názoru neexistuje žádná nebezpečná investice, pokud přesně víte, kam **a za lakvm cílem pemze pivnou** 

**Jak s\* dostat do finanční svobody?** 

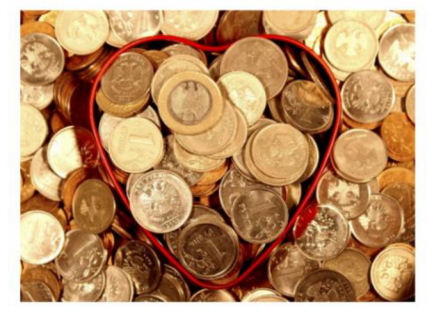

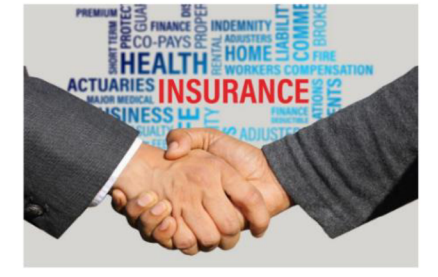

#### Pojištění

Každý kvalimi finanční plán musí počítat se situacemi, které může ovlivnit pouze věštecká koule, kterou většina z nás, bohužel, nevlastní. Na základě klienta dopomolují některé produkty pojitělní. Dlouhodobým situace každ Obecně platí:

vyšší majetek -> menší nutnost pojištění

#### Spoření

Je důležité kombinovat v celém majetku dosažitelnost peněz, vytvčit si konk  $\nu$ e unearne kommunova v cenem majerka osnaziemnou penez, vytych si komzeten<br>cile, za kterými jsou financich orientovat.<br>Mezi a základě cílů je pak snazší se ve vlastních financich orientovat.<br>Mezi spoření může patřít sp spořen

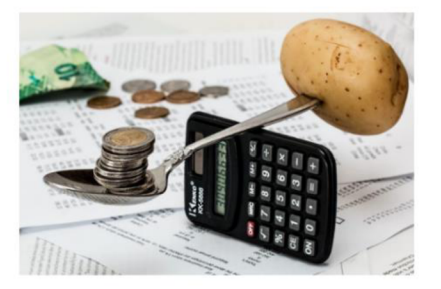

Obrázek 14: Záložka webu zAdvice "Služby" (1. část)

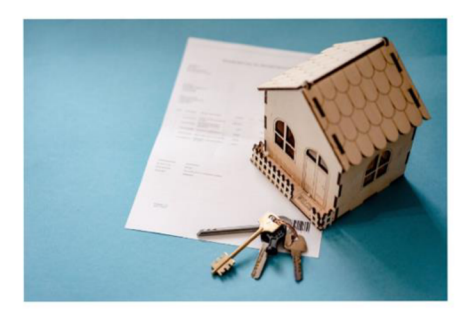

#### Úvěry

Ať už se jedná o menší (převážně spotřebitelské úvěry) nebo větší a to hypoteční úvěry na bydlení, rozhodující je převážně zadání základních údajů, které banky vyžadují. Málo lidí také ví, že na lepší podmínky se dá včas

Chcete dostat lepší podmínky a nestresovat se, zda na úvěr dosáhnete?

#### Finanční Plán

Všechny výše zmíněné služby jsou obsahem jednoho výsledku - fi**nančního plánu.** 

Každý plán musí být individuálně vytvořený, protože každý z nás se nachází v<br>jiné situaci, pracuje s jinými prostředky a majetky. Mé plánování je podložené na<br>důkladné základě finanční analýzy, kde se bavíme o potřebách, c

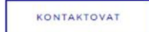

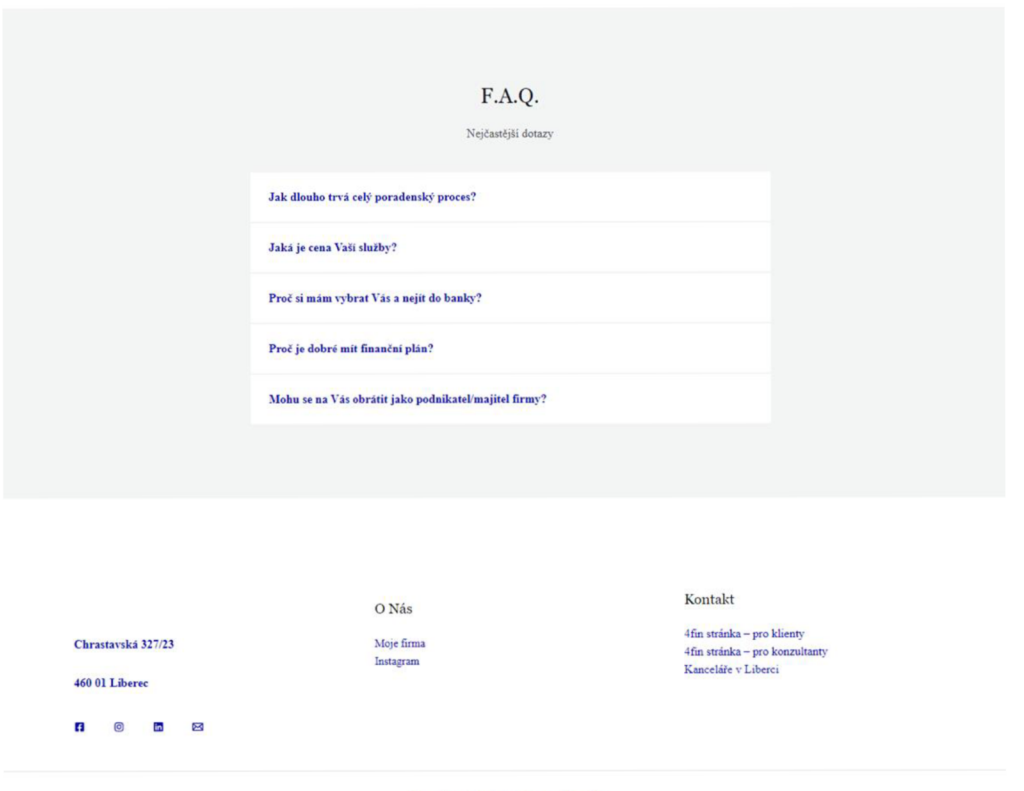

**Copyright © 2023 zAdvice | Powered by zAdvice** 

Obrázek 15: Záložka webu zAdvice "Služby" (2. část)

Poslední stránka je věnována kontaktu na autorku a zároveň adresu sídla jednak v Liberci, ale i v Praze. Nesmí chybět provozní doba a formulář pro odeslání zprávy přímo na soukromou e-mailovou adresu s prostorem na dotaz. V dolní části nesmí chybět mapa hlavní kanceláře, kde je vše přehledně vidět.

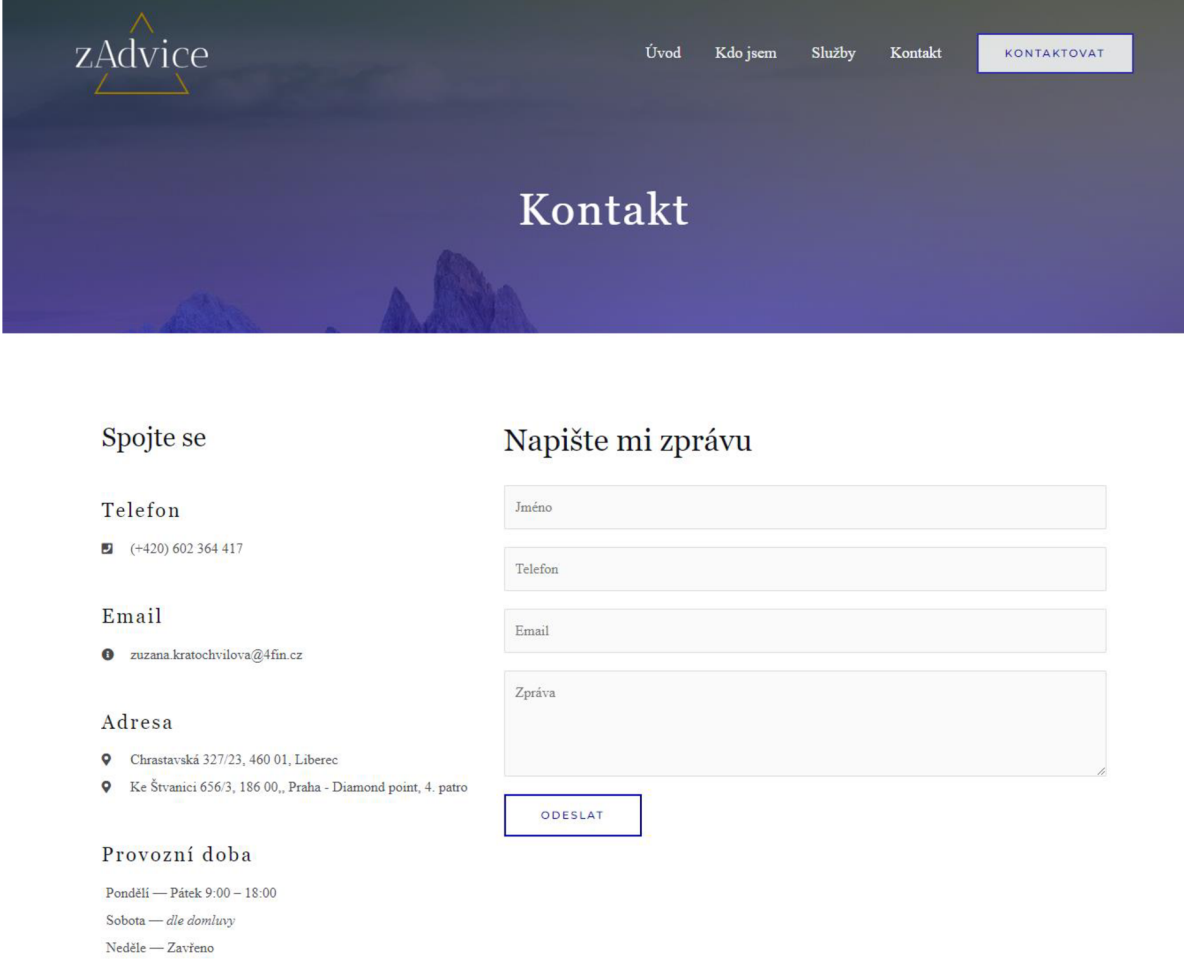

Obrázek 16: Záložka webu zAdvice "Kontakt"

#### **6.6.1 Kontrola responzivity**

Základ responzivity stránek znamená, že by měly být snadno čitelné a použitelné na mobilních telefonech, tabletech i na stolních počítačích. Web zAdvice je navržen a vytvořen s ohledem na moderní technologie a designové trendy, a tak je responzivní a funkční na všech zařízeních s různou velikostí obrazovek (PC, tablet, mobil...). Toto téma je samo o sobě silně řešeno již v samotném WordPressu, nicméně bylo nutné udělat několik úprav zejména s velikostí loga pro menší obrazovky a vytvořit odsazení textu, aby stránka působila esteticky dobře.

#### **6.6.2 SEO optimalizace**

SEO (= "Search Engine Optimization") optimalizace webu je proces, při kterém jsou použity různé metody a techniky s cílem zlepšit viditelnost webové stránky ve výsledcích vyhledávání. Tento proces může zahrnovat změny na stránce samotné, jako je optimalizace klíčových slov, struktura webu a obsah stránky, a také mimostránkové faktory, jako jsou zpětné odkazy a sociální média. Proces optimalizace webu může být časově náročný a vyžaduje pravidelné monitorování a aktualizaci, aby se zajistilo udržení vysokého umístění výsledků vyhledávání.

Cílem SEO optimalizace webu je zlepšit viditelnost stránky pro relevantní klíčová slova ve výsledcích vyhledávání, což může vést k zvýšenému provozu na stránce a výsledně i ke zvýšení konverzních akcí, jako jsou nákupy, stahování souborů nebo kontaktování podniku. SEO optimalizace webu je důležitou součástí online marketingové strategie, která pomáhá podnikům a webům získat výhodu nad konkurencí a zvýšit ziskovost svého podnikání.

V návaznosti na analýzu potřeb (kapitola 5) bylo rozhodnuto SEO optimalizaci řešit postupně, zejména z důvodu časové náročnosti a potřeby zpětných vazeb ze strany klientů. Webová stránka potřebuje nejdříve "prokliky", aby se mohla zobrazovat na předních příčkách vyhledávačů, přestože bude vytvořena na základě techniky SEO. (Clarke 2022)

## **7 Zhodnocení**

Byla vytvořena osobní webová stránka s podloženou osobní značkou a logem. Web vystihuje autorku a hodnoty propojující podstatu podnikání s osobností. Povedlo se vytvořit přehledné informace, rychle dostupné a stručně formulované, aby návštěvníka nezahltily. Bylo využito například psychologie barev a možnost ovlivnění prvního dojmu pomocí nevědomých prvků. Byl vytvořen web, který je responzivní, funkční, podložený fakty. Zároveň se v něm skrývá mnoho příležitostí, jež lze do budoucna využít, jako například možnost affiliate marketingu či doplnění o interaktivní obsah.

Nevýhodou může být SEO optimalizace, protože se web aktuálně neukazuje zejména na nejrozšířenějším vyhledávači Google v předních příčkách. Příležitostí pro zlepšení může být investice do propagace webu se značkou, aby se zvýšil dosah zobrazení. Toto však vyžaduje již finanční investici, kterou autorka do začátku svolila vynechat.

Web autorce tak přinese vlastní prezentaci na internetu, dohledatelnost, zvýšení zisku z podnikání, další zdroj kontaktů. Klientům osobní web zvýší důvěryhodnost značky, evokuje bohatství a spolehlivost. Tyto aspekty jsou v oboru majetkového a finančního poradenství klíčové.

### **7.1 Ekonomická zhodnocení**

Finální náklady spojené s webem představují pouze finance vynaložené na hosting webu, tedy server pro uložení dat a souborů. Vývoj, potažmo design byl vytvořen autorkou za pomocí odborné literatury a článků společně se znalostmi získanými studiem. Celková cena vyšla na 37,33 USD, v přepočtu cca 821 Kč na dobu 12 měsíců.

Na začátku roku 2024 bude řešena otázka platby za doménu, hosting, případně osobní marketing. Správa webu spadá pod ruce autorky kvůli dosažitelnosti a variabilitě obsahu, který bude nadále aktualizován. Dále po roce fungování webové stránky by bylo vhodné provést výpočet ukazatele ROI, aby bylo jasné, zda dává smysl web nadále udržovat.

## **8 Závěr**

Na začátku této práce byla zmíněna myšlenka vytvoření osobního webu, který slouží k reprezentaci jedné konkrétní osoby a služby s ní spojené. Internetový prostor je v aktuální době silně přesycený velkým množstvím stránek, a tak je důležité být vidět. Ve finální verzi se povedlo vytvořit osobní web přes platformu Word-Press, kde si autorka dokáže sama vše upravit a obstarat, dá se tak říci, že se jedná o velmi ekonomické řešení, jelikož jediná finanční investice s tímto spojená, bylo pořízení sdíleného hostingu, viz kapitola 7 a podkapitola 7.

Před samotným vytvořením osobního webu autorka provedla analýzu trhu, kde zmínila různé cílové skupiny klientů, účel webu, jeho užitek, důležitost grafického, ale i obsahového zpracování. Součástí internetových stránek je taktéž vyřešení otázky responzivity a zabezpečení, což je v práci podrobně vysvětleno.

Stránka obsahuje základní informace o autorce, jejím podnikání a službách, které poskytuje. V neposlední řadě je přes stránku možné autorku kontaktovat skrze formulář, tudíž se dá vytvořený web považovat, jakožto další zdroj kontaktů. Jedná se tak o ryze informativní stránku s cílem vytvoření prostředí pro sjednání osobního setkání.

Z psychologického pohledu web pracuje ve 3 základních barvách - bílá, královsky modrá a zlatá. Tyto barvy dohromady evokují pocit bohatství, důvěry a spolehlivosti, což jsou vlastnosti, které klienti očekávají o člověka, který se bude starat o jejich finance. Marketingově lze říci, že se jedná o základní stavební kámen úspěšné osobní značky v moderním světě. Nedílnou součástí marketingu je osobní vize, mise a hodnoty, které jsou protkány taktéž celým webem. Závěrem lze tedy říci, že cíl práce byl splněn.

Stránky by bylo možné nadále vylepšit pro užitek zvýšení finanční gramotnosti pomocí online kalkulaček, formulářů, recenzemi aktuální klientů nebo také díky silnějšímu propojení v marketingu. Web lze využít jako doplňkový příjem, kde lze např. prodávat online produkty, které jsou v nynější době více a více populární. Následující práce tak může sloužit pro další rozvoj podnikání autorky, rozvoj osobní značky, která byla v souvislosti s tvorbou teprve vytvořena. Zároveň lze finální produkt využít pro tvorbu dalších webů, které mohou být směřovány do jiného odvětví. Zajímavou analýzou, která může být na webu provedena, je Eye Tracking - tj. sledování pohybu očí při vnímání vizuálního obsahu. Tím se dá zlepšit atraktivita stránek.

## **9 Seznam použité literatury**

5 *důvodů proč mít svůj web,* 2021. In: [lnfonia.cz](http://lnfonia.cz) [online]. Praha: Infonia, spol. s r.o. [cit. 2023-04-27]. Dostupné z: [https://www.infonia.cz/5-duvodu-proc-mit-svuj](https://www.infonia.cz/5-duvodu-proc-mit-svuj-)webO

*5 rozdílů mezi levným a drahým webhostingem,* 2023. In: <Https://www.wpmax.cz/> [online]. 7. 3. 2023. <https://www.wpmax.cz/>[cit. 2023-04-26]. Dostupné z: <https://www.wpmax.cz/7-rozdilu-levnym-drahym-webhostingem/>

AKHTAR, Aazim, 2013. 8 Best WordPress Backup Plugins for 2023. In: *Monsterin[sights.com](http://sights.com)* [online]. 2023 [cit. 2023-05-03]. Dostupné z: [https://www.monsterin](https://www.monsterin-)[sights.com/best-wordpress-backup-plugins/](http://sights.com/best-wordpress-backup-plugins/) 

Akkohler.eu, 2018. *[Akkohler.eu.cz](http://Akkohler.eu.cz)* [online]. Liberec: Advokátní kancelář JUDr. Martin Köhler [cit. 2023-04-27]. Dostupné z: <https://www.akkohler.eu/>

Analýza trhu, 2023. In: *[Wiki.upol.cz](http://Wiki.upol.cz)* [online]. Olomouc: [wiki.upol.cz,](http://wiki.upol.cz) 4.3.2023 [cit. 2023-04-27]. Dostupné z: [https://wiki.upol.cz/upwiki/Anal%C3%BDza\\_trhu](https://wiki.upol.cz/upwiki/Anal%C3%BDza_trhu)

BECKSTROM, Terry, 2019. First Impressions: The Art and Practice of Making a Profoundly Positive First Impression. UK: Outskirts Press. ISBN 1977208525.

BUREŠOVÁ, Jitka, 2022. *Online marketing: od webových stránek k sociálním sítím.*  Praha: Grada Publishing. Expert (Grada). ISBN 978-80-271-1680-5.

CARVER, Matthew, [2015]. *The responsive web. Shelter Island: Manning.* ISBN 978- 1617291241.

CLARKE, Adam, 2022. SEO 2022: *Learn Search Engine Optimization with Smart Internet Marketing Strategies.* USA: Simple Effectiveness. ISBN 0578333384.

[Dinvest.cz,](http://Dinvest.cz) 2022. *[Dinvest.cz](http://Dinvest.cz)* [online]. Liberec: David Tvrzník [cit. 2023-04-27]. Dostupné z: <https://www.dinvest.cz/>

DUCETT, Jon, 2014. *Web Design with HTML, CSS, JavaScript and jQuery Set.* USA: John Wiley & Sons. ISBN 9781118907443.

DUCKETT, Jon, 2014. *HTML and CSS: Design and Build Websites: design and build websites.* 2. vydání. Indianapolis: Wiley. ISBN 978-111-8008-188.

Eset: DDoS útok, 2021. *[Eset.com](http://Eset.com)* [online]. Bratislava: ESET, spol. s r.o. nebo ESET North America, 2021 [cit. 2023-03-25]. Dostupné z: <https://www.eset.com/cz/ddos-utok/>

HostAdvice, 2023. *HostAdvice* [online]. HostAdvice [cit. 2023-04-26]. Dostupné z: <https://cs.hostadvice.com/>

*HostGator,* 2002. *[HostGator.com](http://HostGator.com)* [online]. Houston, Texas, USA: Endurance International Group [cit. 2023-04-26]. Dostupné z: <https://www.hostgator.com/>

HTML. Barvy Co je to HTML soubor? HTML je zkratka Hyper Text Markup Language V HTML souboru je textový soubor proložen malými značkovacími., 2023. In: [Slideplayer.cz \[](http://Slideplayer.cz)online]. Emilie Vacková [cit. 2023-04-16]. Dostupné z: <https://slideplayer.cz/slide/2361459/>

LUKAVEC, Tomáš, 2021. *Jsi značka?!: Aneb vydělávejte více online&offline tím, co milujete!.* Aktualizované vydání. Praha: VIP Zákony Bohatství. ISBN 9788090810303.

*MARKETING A CÍLOVÁ SKUPINA: DEFINICE A PERSONY,* 2021. In: [Rascasone.com](http://Rascasone.com) [online]. Praha: Barbora Koďousková [cit. 2023-04-27]. Dostupné z: <https://www.rascaonse.com/cs/blog/marketing-cilova-skupina-persony>

MAŘÍK, Miloš, 2018. Metody oceňování podniku: proces ocenění, základní metody a postupy. ČR: Ekopress. ISBN 8087865383.

MCHARRY, Sarah, 2013. WordPress To Go: How To Build A WordPress Website On Your Own Domain, From Scratch, Even If You Are A Complete Beginner. USA: CreateSpace Independent Publishing Platform. ISBN 978-1481130509.

*[Monsterlnsights.com](http://Monsterlnsights.com)* [online], 2013. USA: Monsterlnsights, LLC. [cit. 2023-05-03]. Dostupné z: <https://www.monsterinsights.com>

NAHAI, Nathalie, 2017. Webs of Influence: the psychology of online persuasion. 2nd edition. GBR: Revised edition of the author's Webs of influence. ISBN 9781292134604.

NECKAŘ, Petr, David KOLÁŘ a David JANEČEK, 2019. *Průvodce úspěšného obchodníka.* Praha: Grada Publishing. ISBN 978-80-271-2218-9.

PAJSKR, Jaroslav, 2023. Srovnání WordPress šablon. In: [5nej.cz](http://5nej.cz) [online]. Brno: Jaroslav Janíček [cit. 2023-05-03]. Dostupné z: [https://www.5nej.cz/the-ark-re](https://www.5nej.cz/the-ark-re-)cenze/

Programování stránek, 2022. *\n: [Jakpsatweb.cz](http://Jakpsatweb.cz)* [online]. Praha: Dušan janovský [cit. 2023-04-27]. Dostupné z: <https://www.jakpsatweb.cz/programovani.html>

PROQUEST, 2022. *Databáze článků ProQuest* [online]. Ann Arbor, Ml, USA: ProQuest. [cit. 2022-09-26]. Dostupné z: <http://knihovna.tul.cz>

*Psychologie barev: dotýká se i videomarketingu* [online], 2021. In: Peter Kajan, s. 1 [cit. 2023-04-27]. Dostupné z: [https://blog.mynd.com/cs/psychologie-barev-do](https://blog.mynd.com/cs/psychologie-barev-do-)tyka-se-i-videomarketingu/

ROCKEFELLER, J., 2016. *Web Hosting Guide for Beginners.* 2. vydání. CreateSpace Independent Publishing Platform. ISBN 1539545393.

SSLmentor: SSL Certifikáty, 2017. *[Www.sslmentor.cz](http://Www.sslmentor.cz)* [online]. Web security, 2023 [cit. 2023-03-25]. Dostupné z: [https://www.sslmentor.cz/?gclid=CjOKCQjwt\\_qgB](https://www.sslmentor.cz/?gclid=CjOKCQjwt_qgB-)hDFARIsABcDjOdpv30NbYQoK9pPAuJNguEwlzuq\_v81r7OgzDdtl2V\_TxEFaYVuJ-KoaAvoUEALw.wcB

ŠESTÁKOVÁ, Lucie, 2013. *WordPress: vlastní web bez programování.* Brno: Com puter Press. ISBN 978-802-5138-328.

Web design, 2021. In: [Lesensky.cz](http://Lesensky.cz) [online]. Brno: LESENSKY.CZ [cit. 2023-04-27]. Dostupné z: [https://www.lesensky.ez/web-design#](https://www.lesensky.ez/web-design%23)

*[WordPress.com](http://WordPress.com)* [online], 2005. USA: WordPress [cit. 2023-04-27]. Dostupné z: <https://wordpress.com/>

Working with Starter Templates, 2022. In: *Guides.co* [online]. USA: Starter Templates [cit. 2023-04-27]. Dostupné z: [https://guides.co/g/getting-started-with-ma](https://guides.co/g/getting-started-with-ma-)naged-wordpress/177409

# **Seznam příloh**

Příloha 1: Web zAdvice je dostupný na adrese zadvice.net